### **Class #6 Friday 4 February 2011**

*1*

•What did we discuss last time?

#### • Loose Ends

- Functions versus Procedures (returns 1 value, returns many values)
- Psi/Chi Streamfunction, Velocity Potential
- WRAPIT, still not working, will show you later

1. NCL Graphics 2. NCO 3. Grads printing issue

Next time Basic statistical analysis

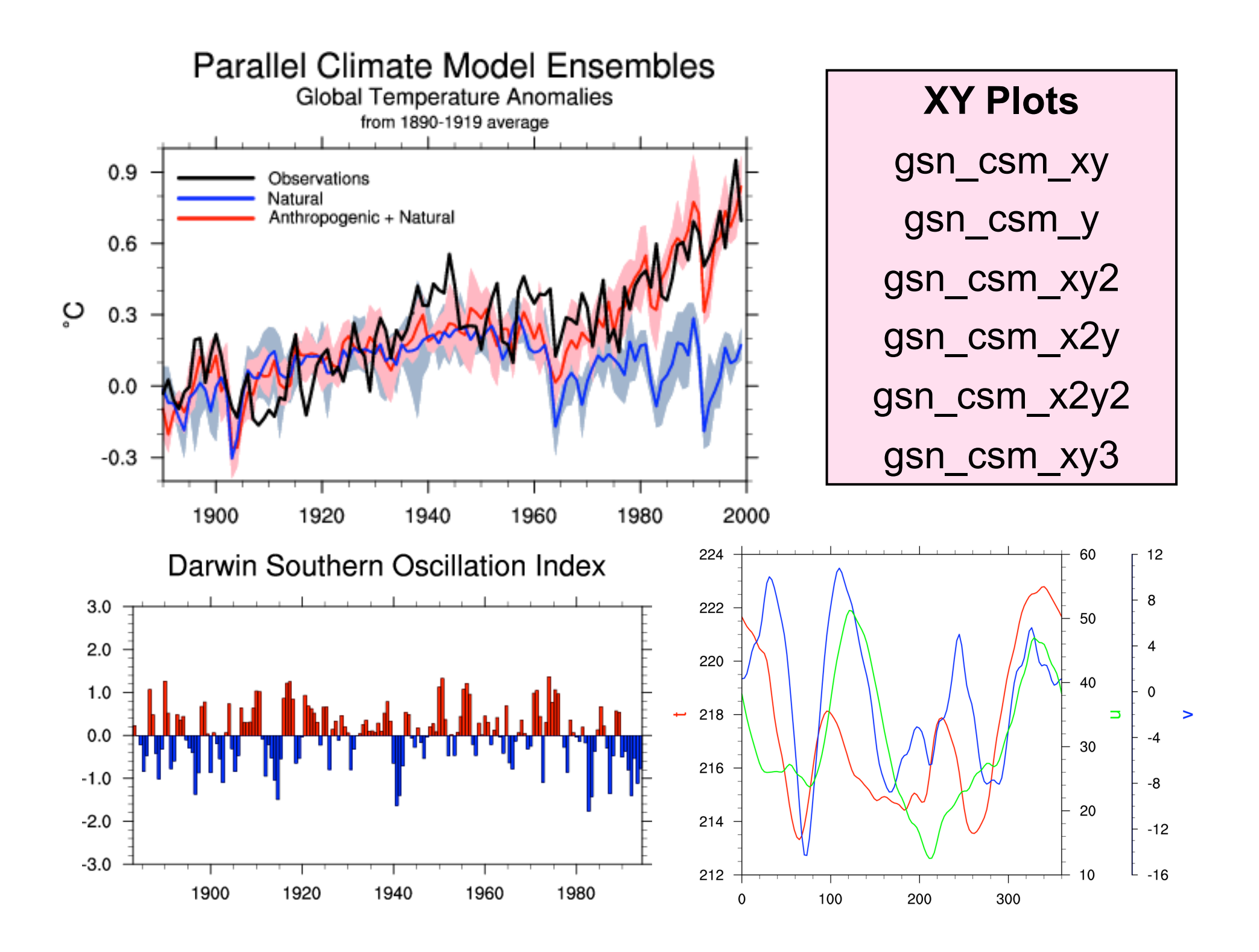

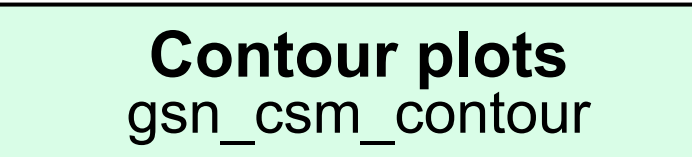

2003-07-15\_00:00:00

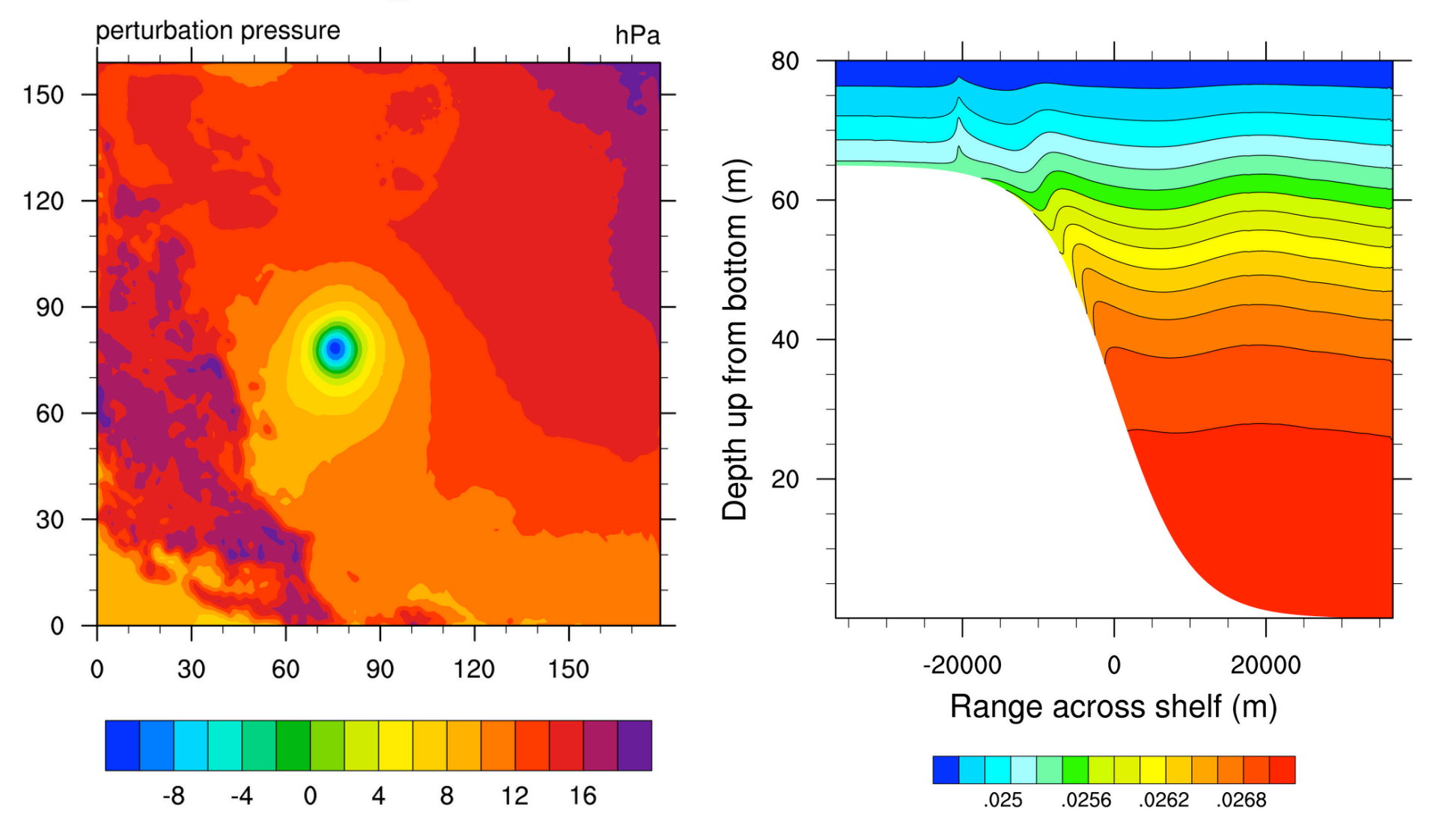

#### **Contour over maps** gsn\_csm\_contour\_map • gsn\_csm\_contour\_map\_ce •gsn\_csm\_contour\_map\_polar • gsn\_csm\_contour\_map\_overlay

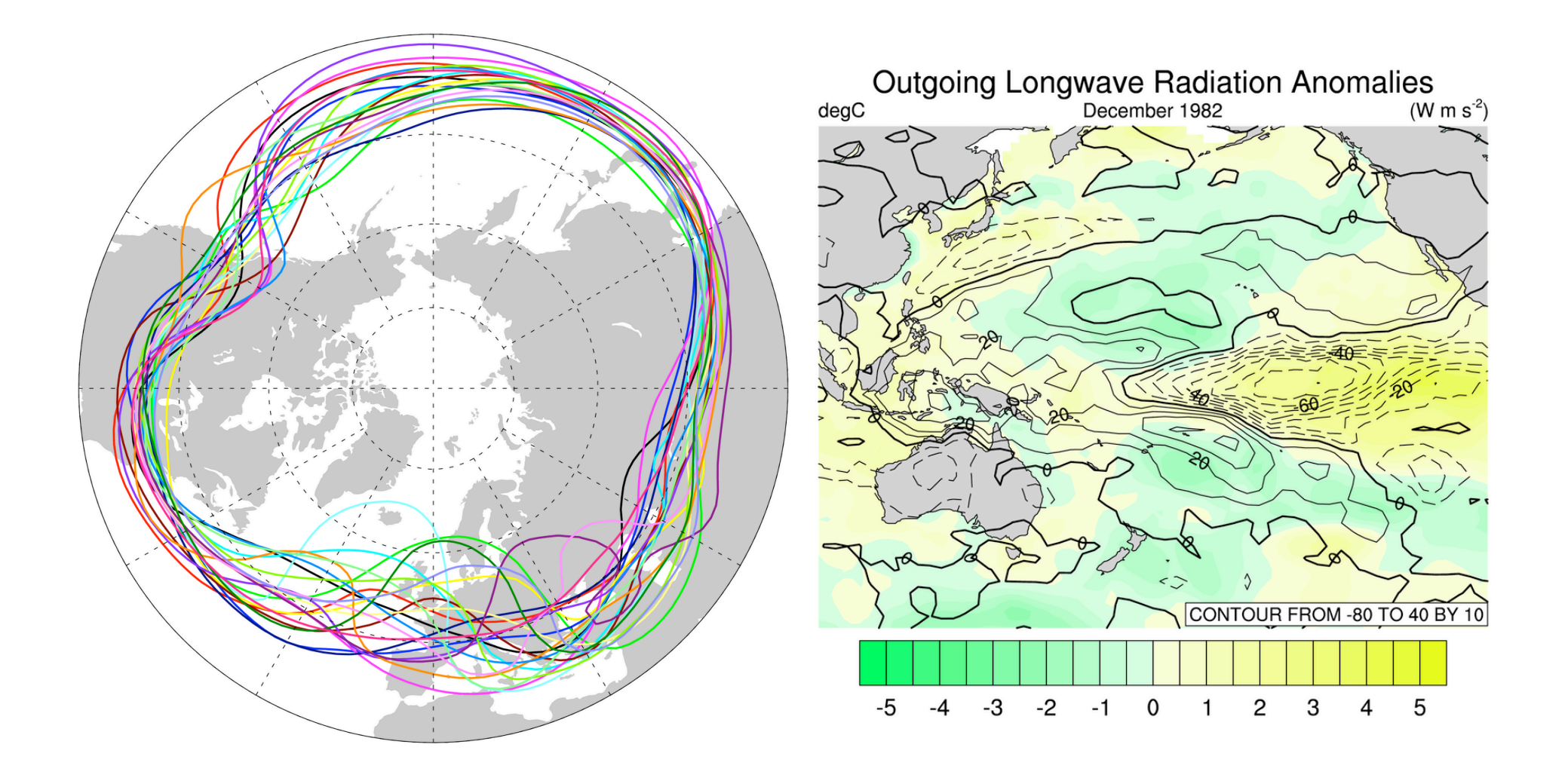

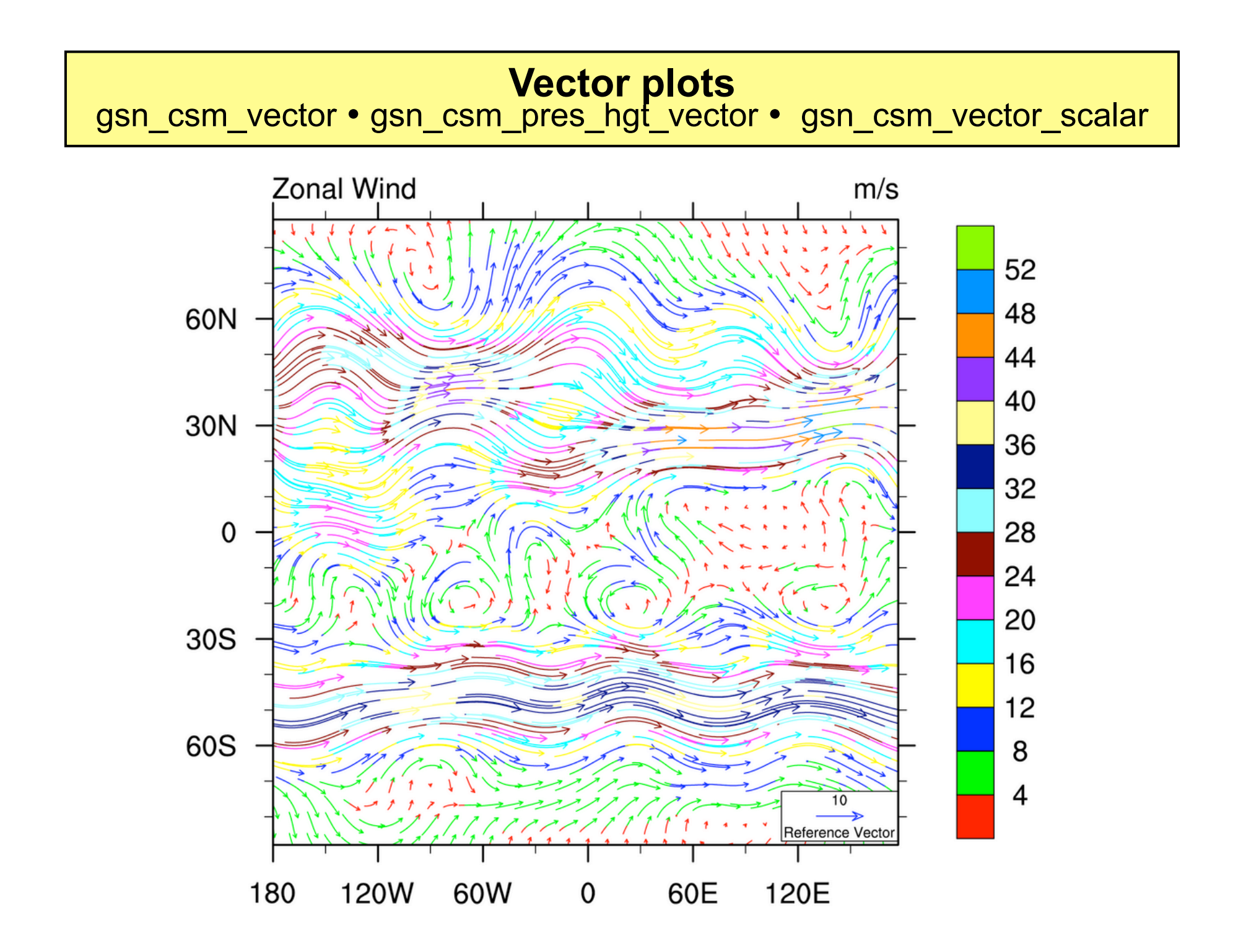

### **Special Templates and Scripts**

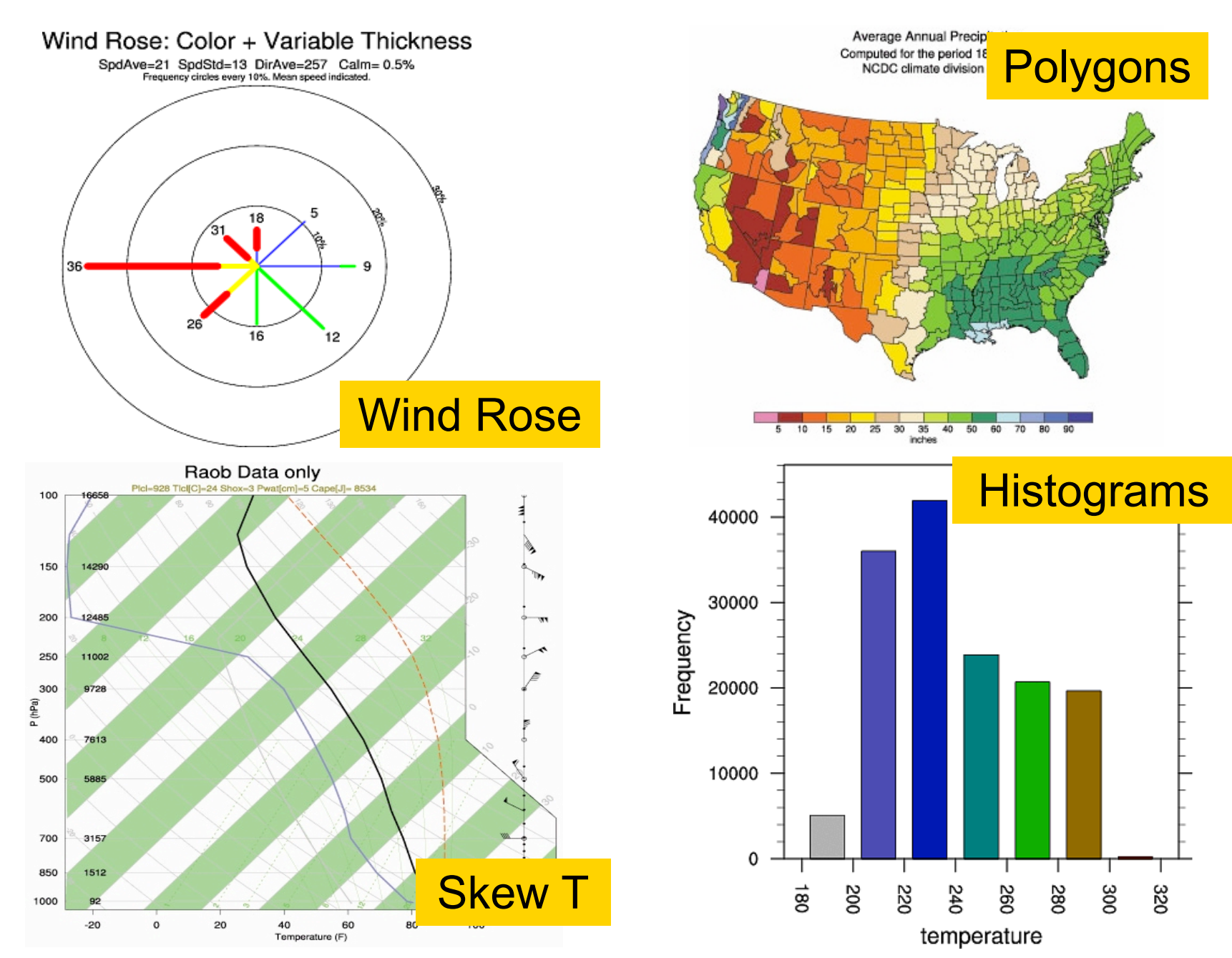

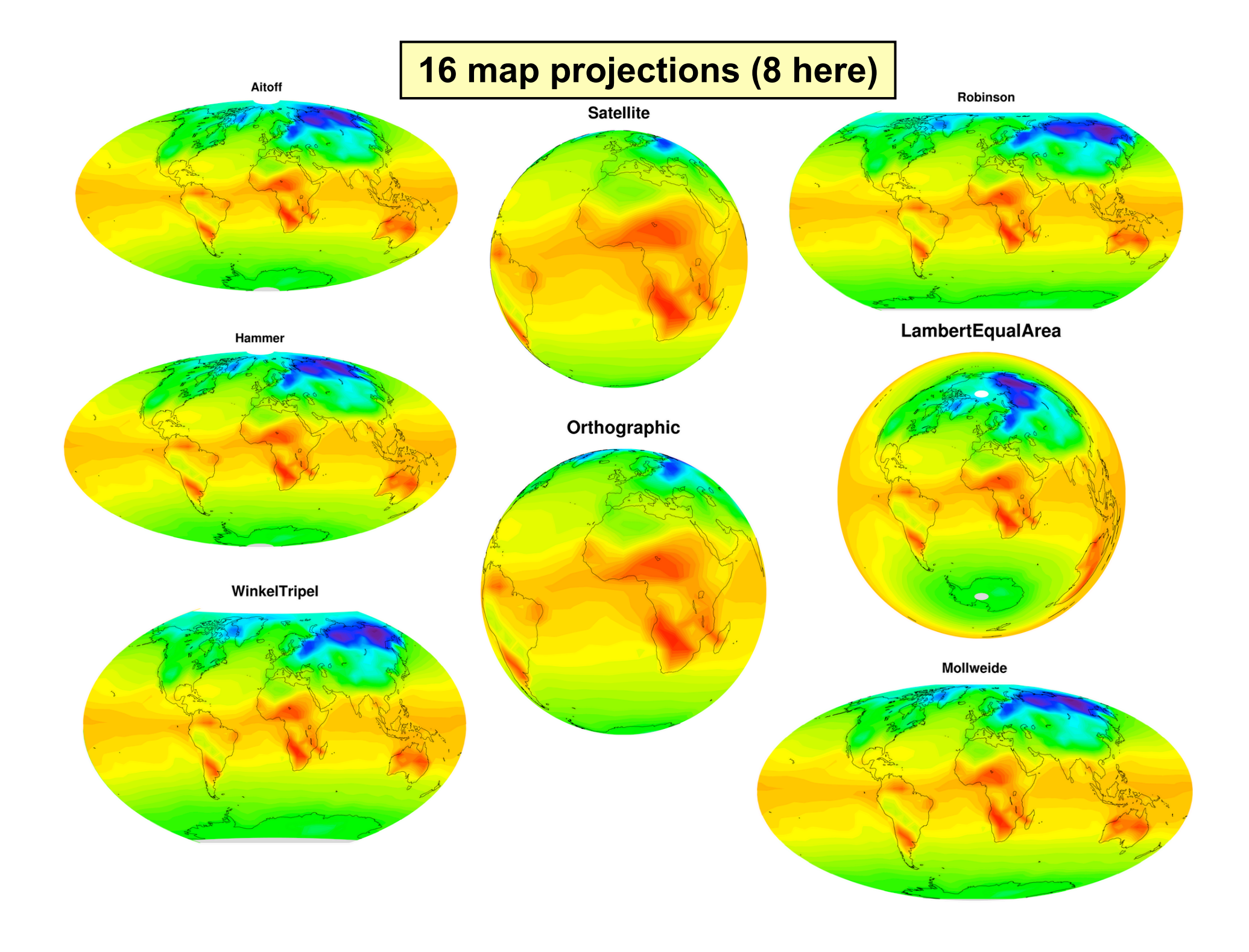

**Mercator** 

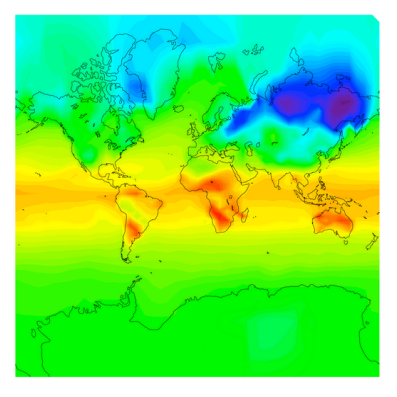

AzimuthalEquidistant

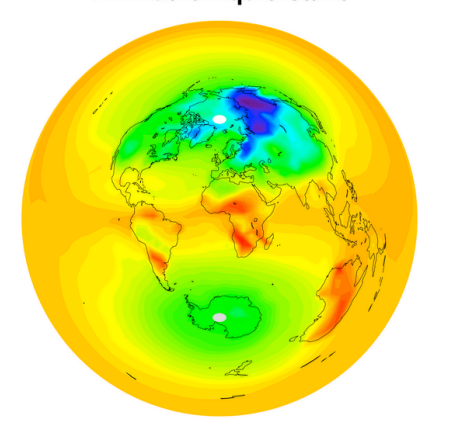

Gnomonic

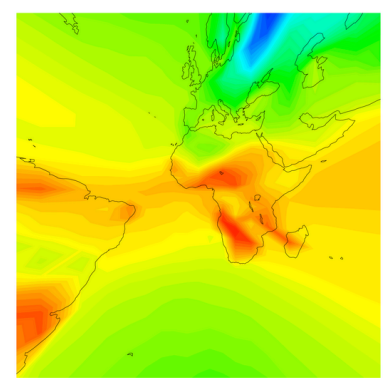

#### LambertConformal

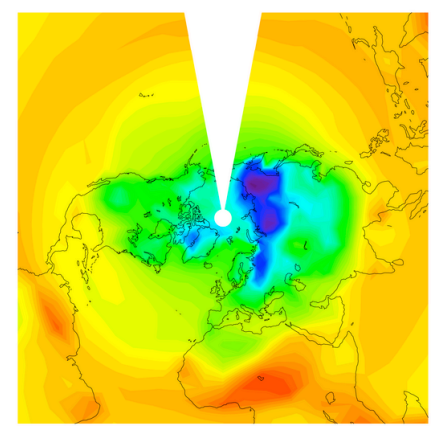

Stereographic

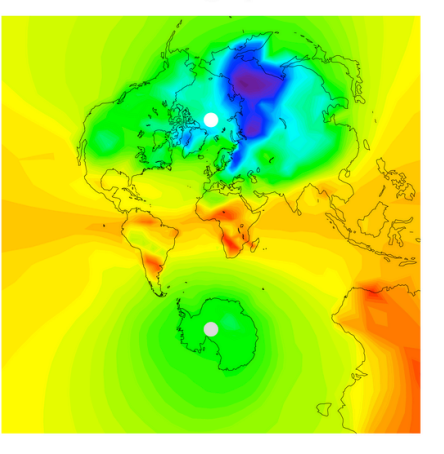

RotatedMercator

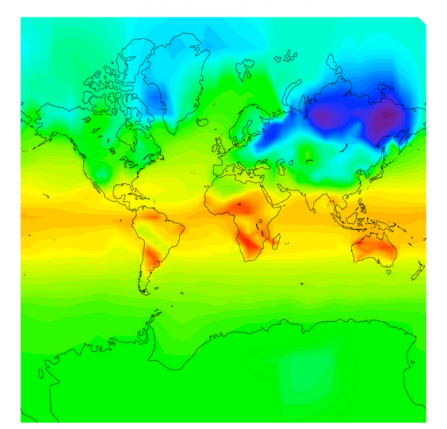

CylindricalEquidistant

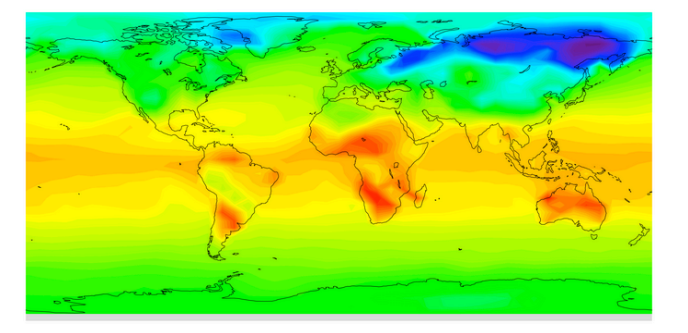

CylindricalEqualArea

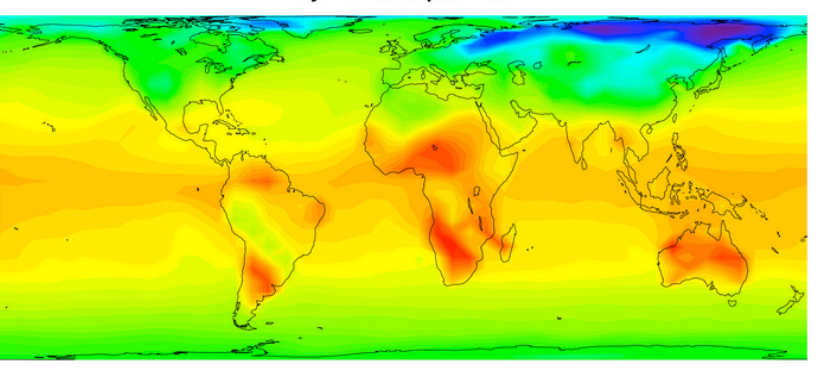

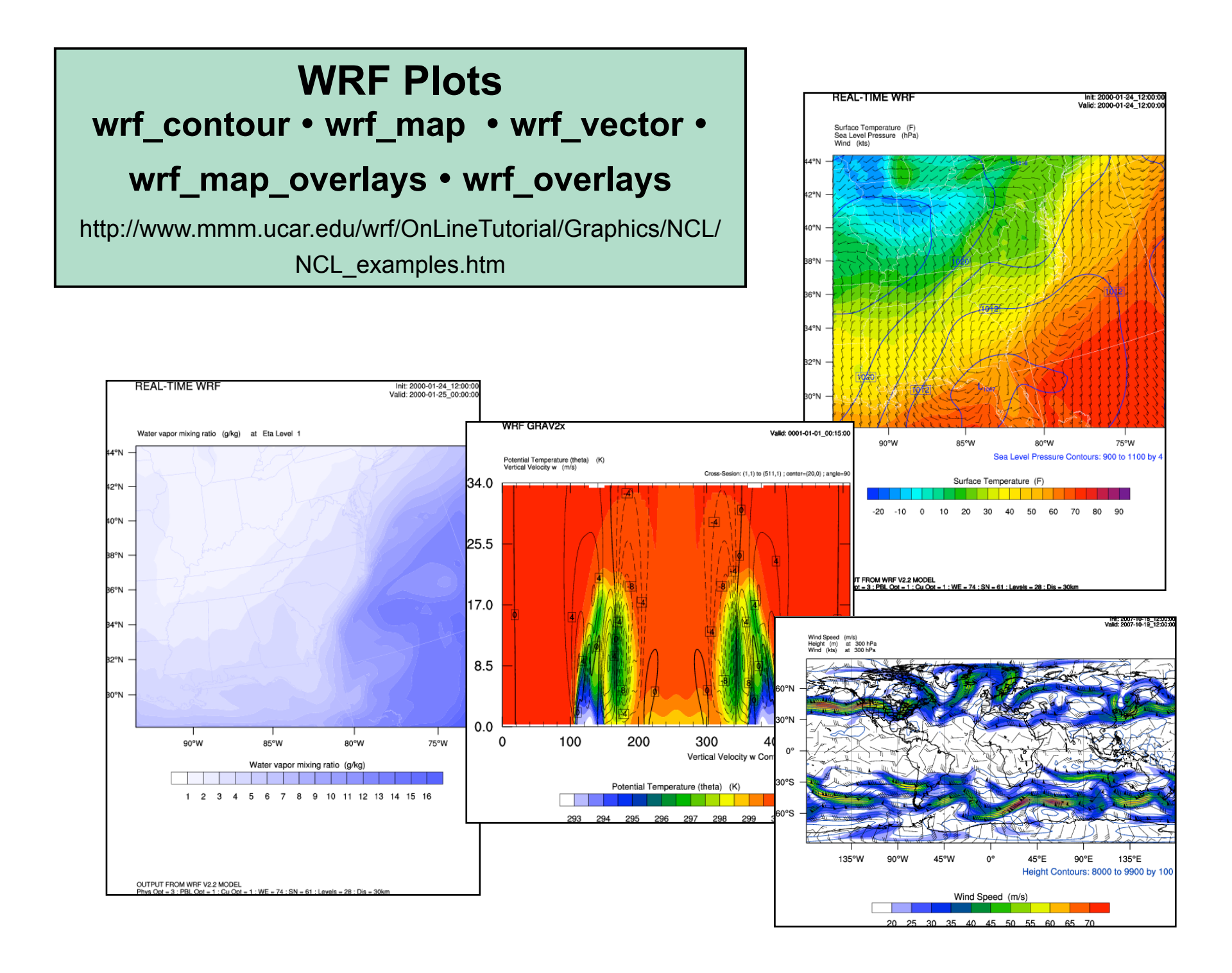

**DJF** 

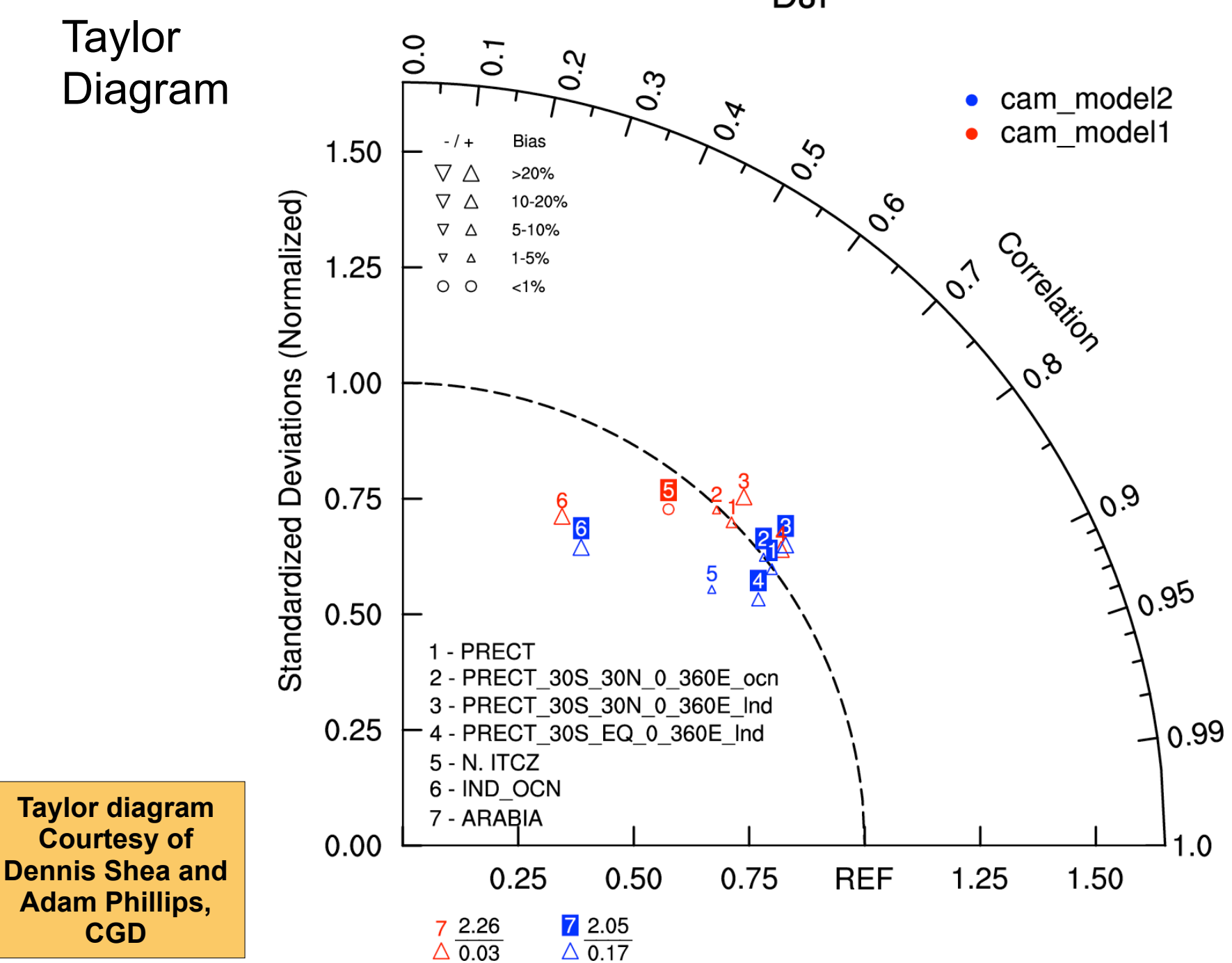

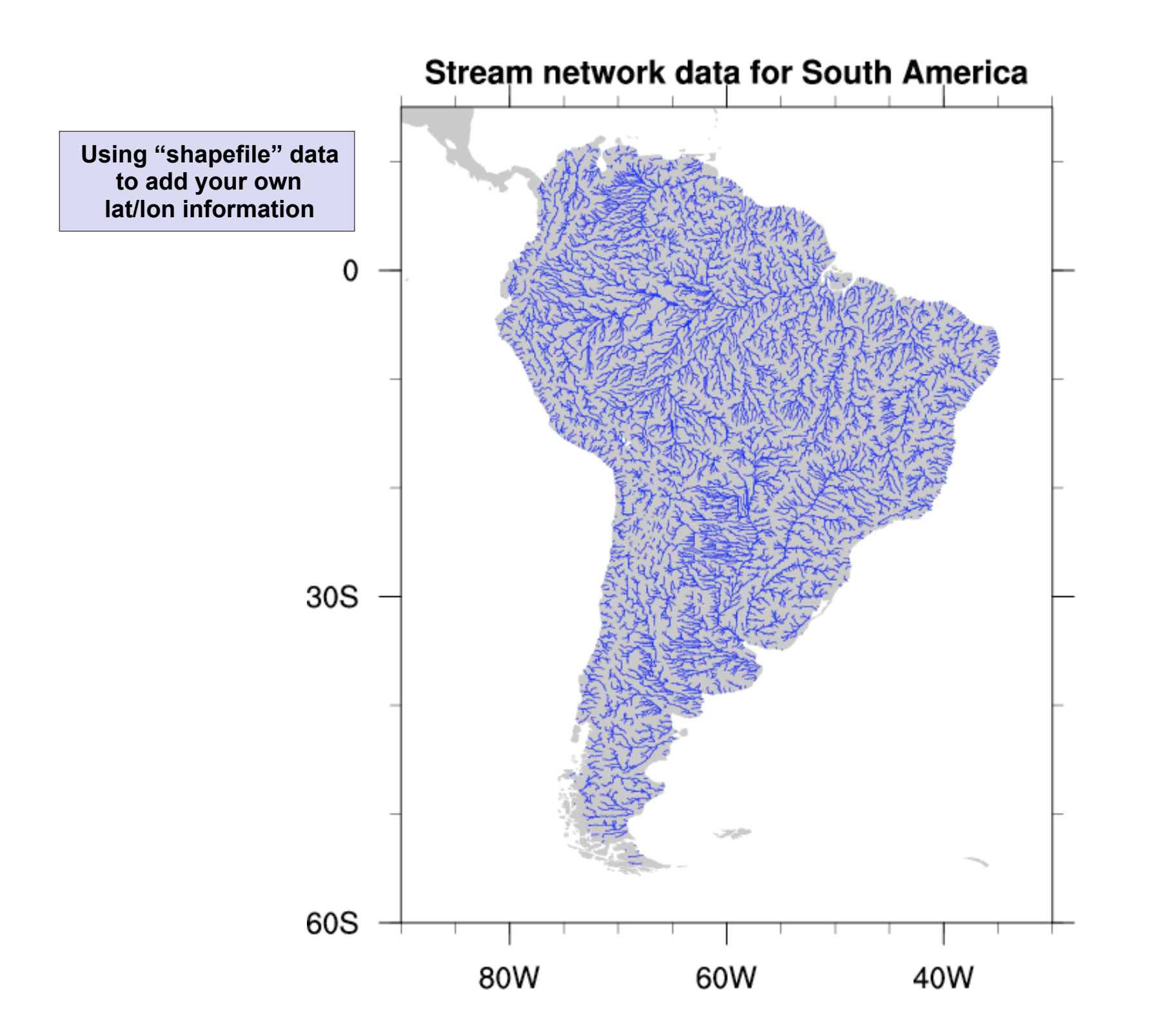

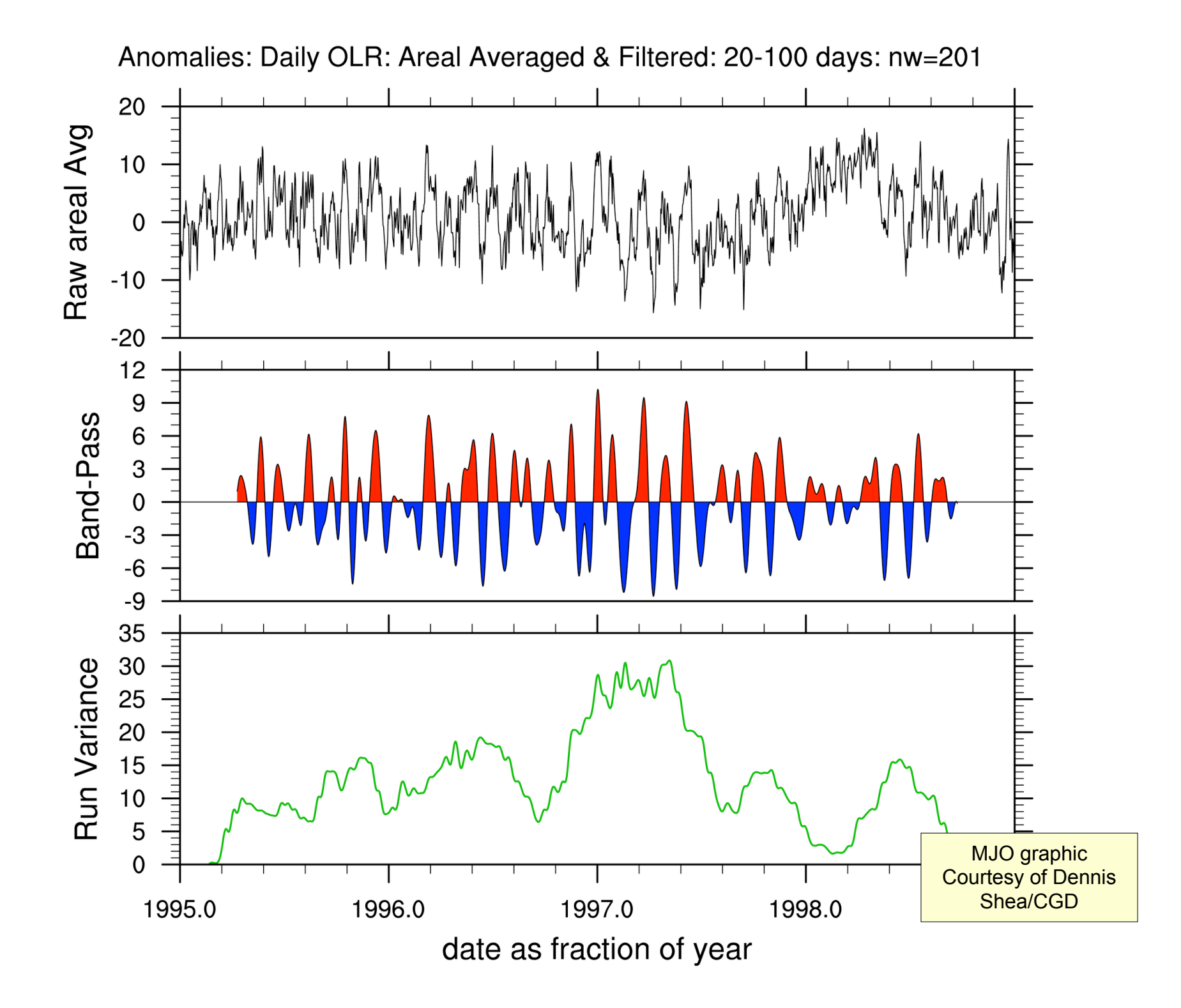

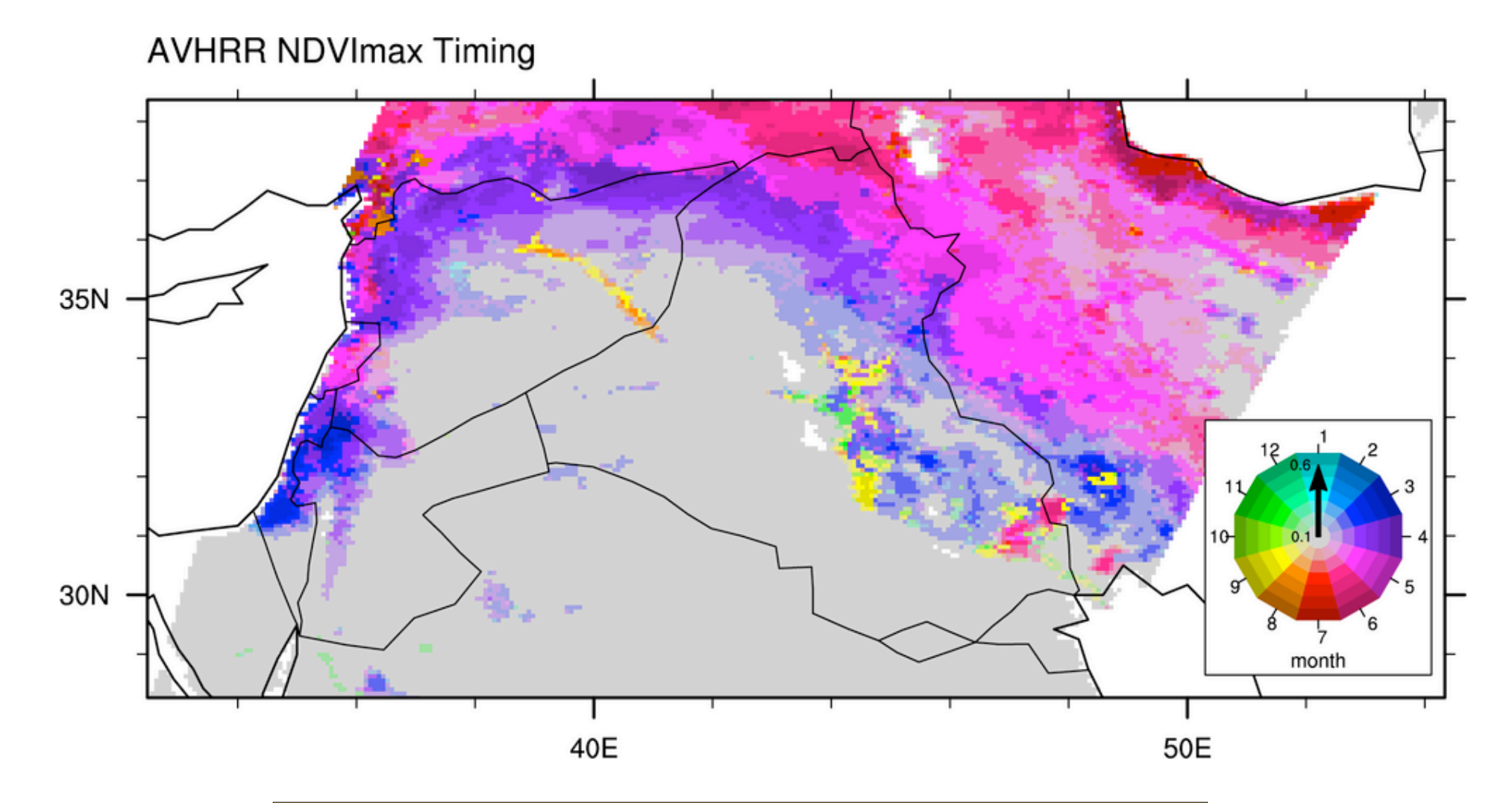

**Evans plot** - Created by Jason Evans of Yale University. An Evans plot is a way to visualize spatially, two variables of interest, one of which provides some measure of "importance".

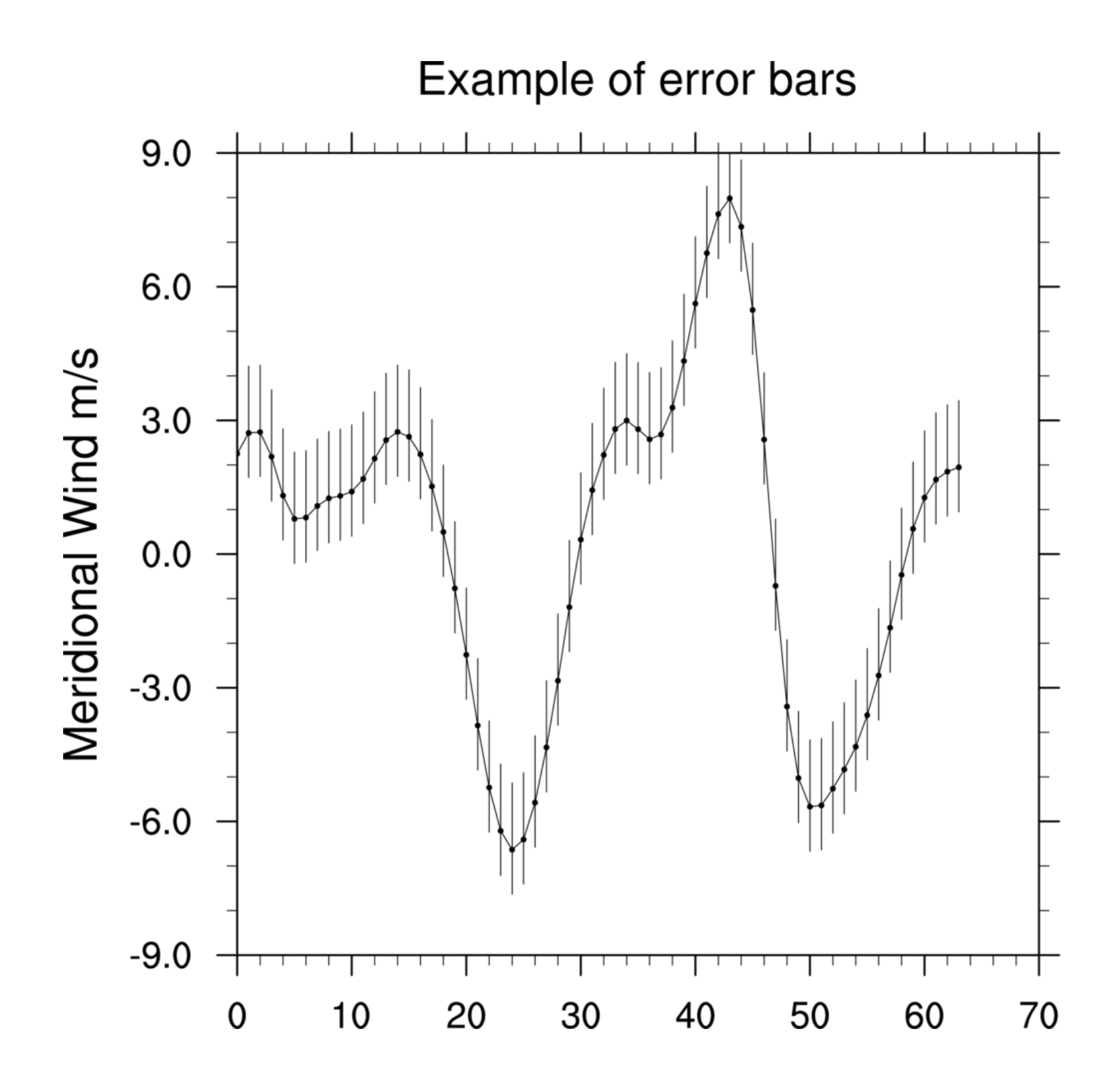

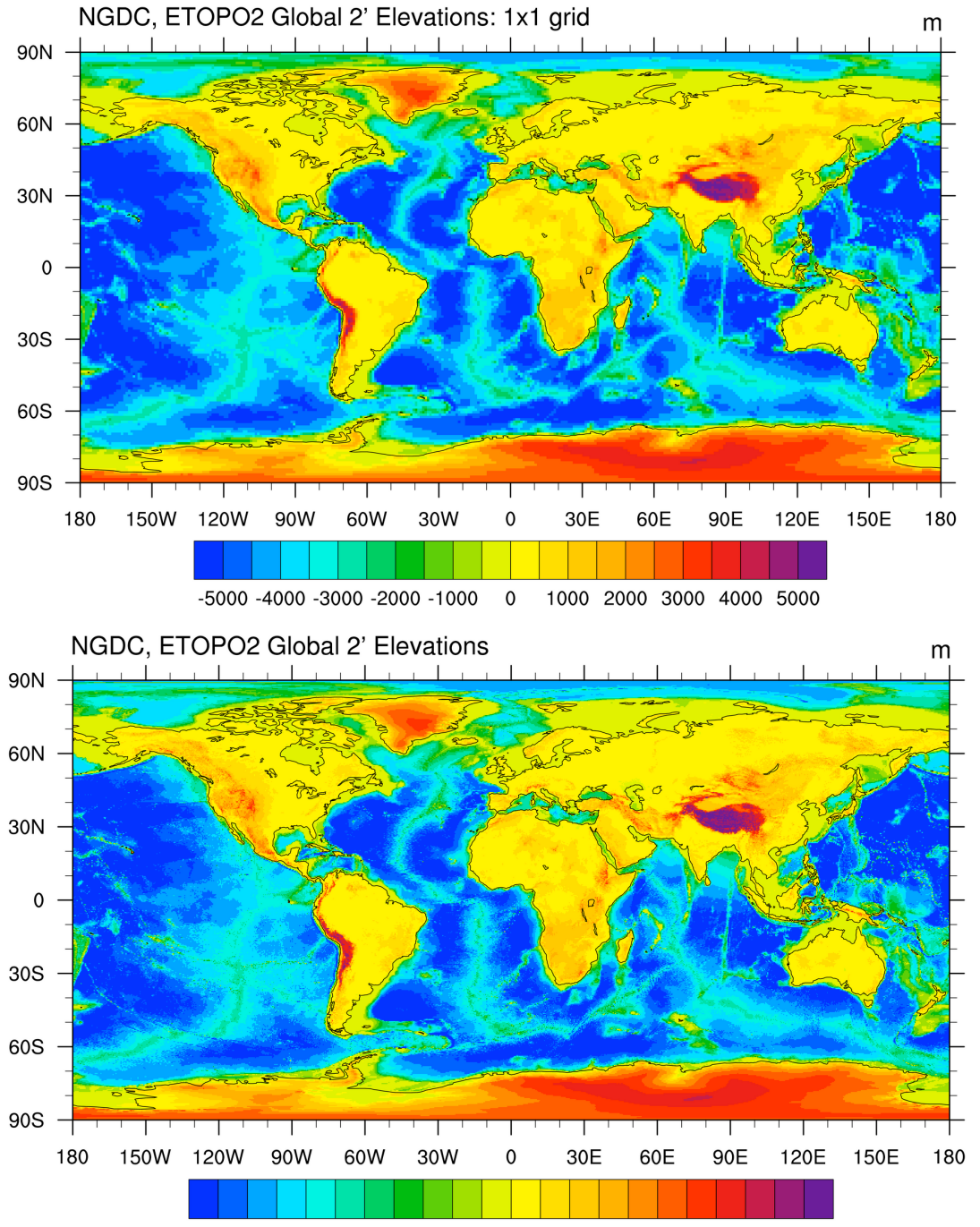

Interpolating from a higher resolution grid to a lower resolution using conservative remapping courtesy Dennis Shea NCAR/CGD

-5000 -4000 -3000 -2000 -1000  $\mathbf 0$ 1000 2000 3000 4000 5000

#### Comparison of coastline resolutions

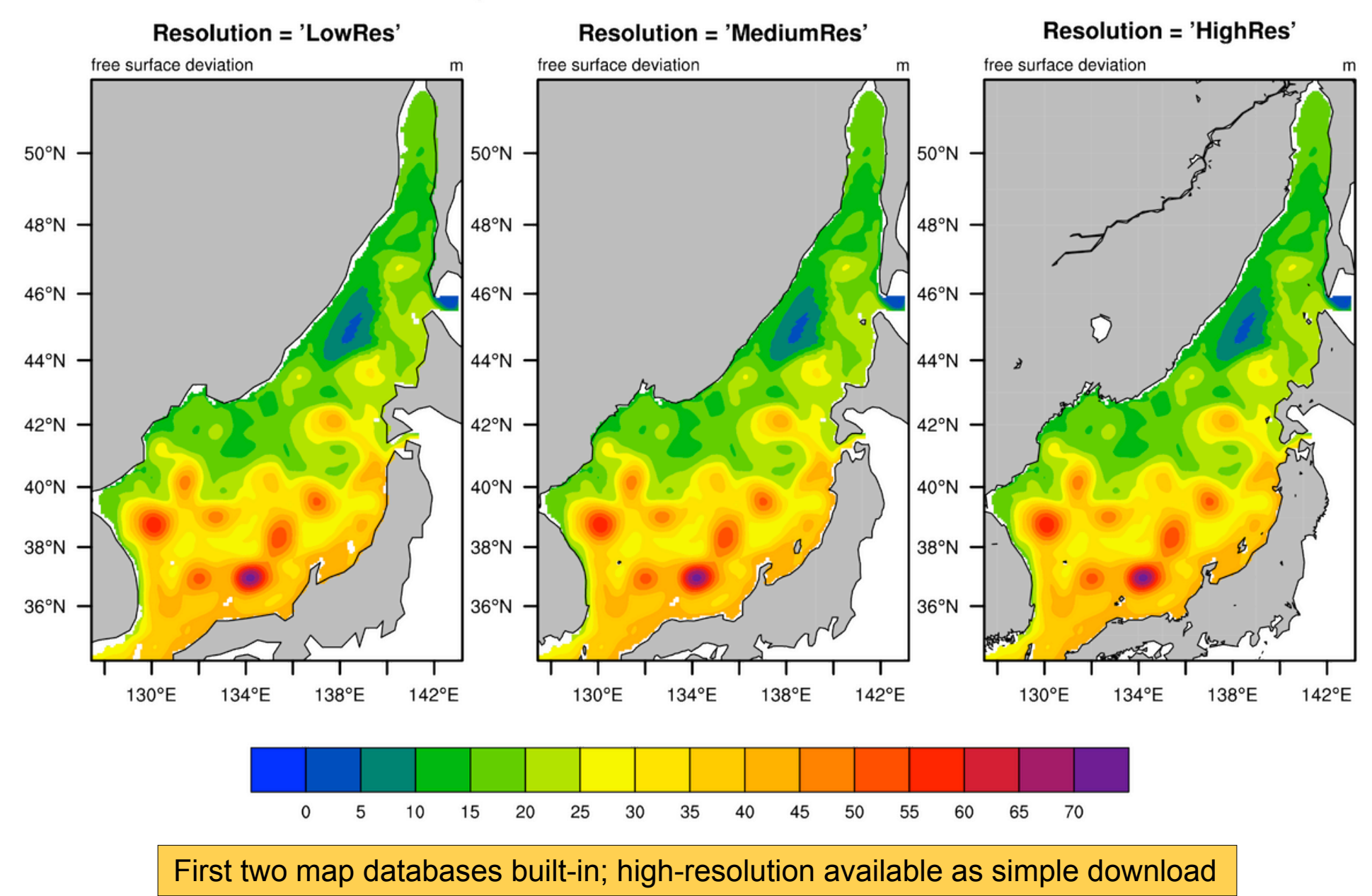

### NCL Graphics - the basics

- Minimum steps needed to create a plot
- How resources (plot options) work
- Special topics:
	- resizing
	- paneling
	- annotations
	- function codes (superscripts, subscripts)
	- creating images for web/PowerPoint
- Exercises, example scripts, and data
- Useful documentation links

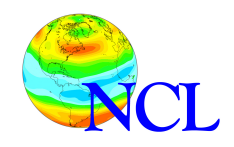

load "\$NCARG\_ROOT/lib/ncarg/nclscripts/csm/gsn\_code.ncl" load "\$NCARG\_ROOT/lib/ncarg/nclscripts/csm/gsn\_csm.ncl"

begin

 $y = sin(0.0628 * ispan(0,100,1))$  ; 101 points

 $wks = gsn\_open_wks("ps", 'test")$ ; 'test.ps'

gsn\_define\_colormap(wks,"rainbow")

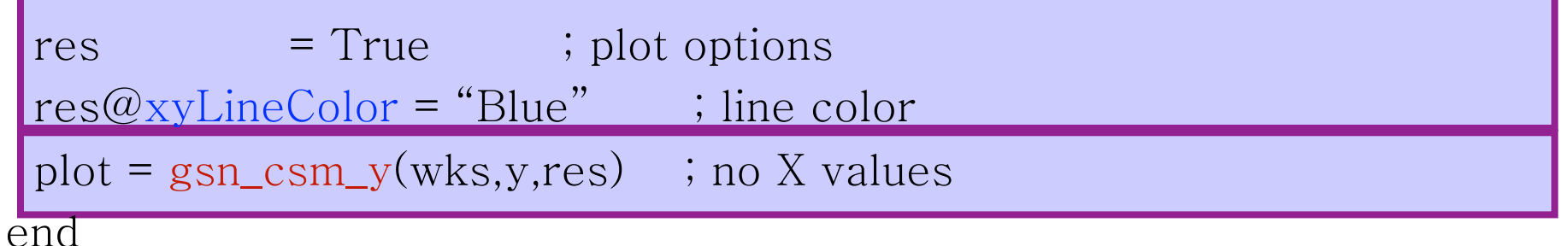

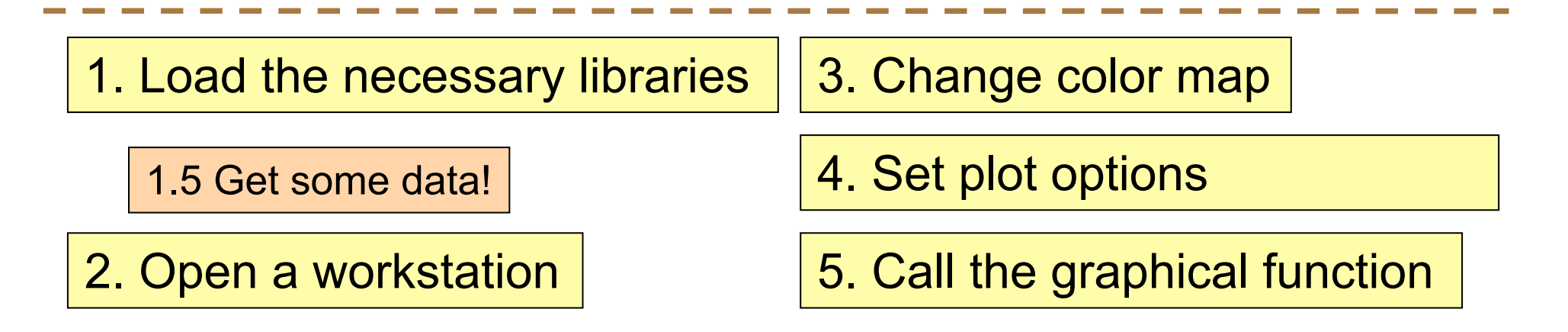

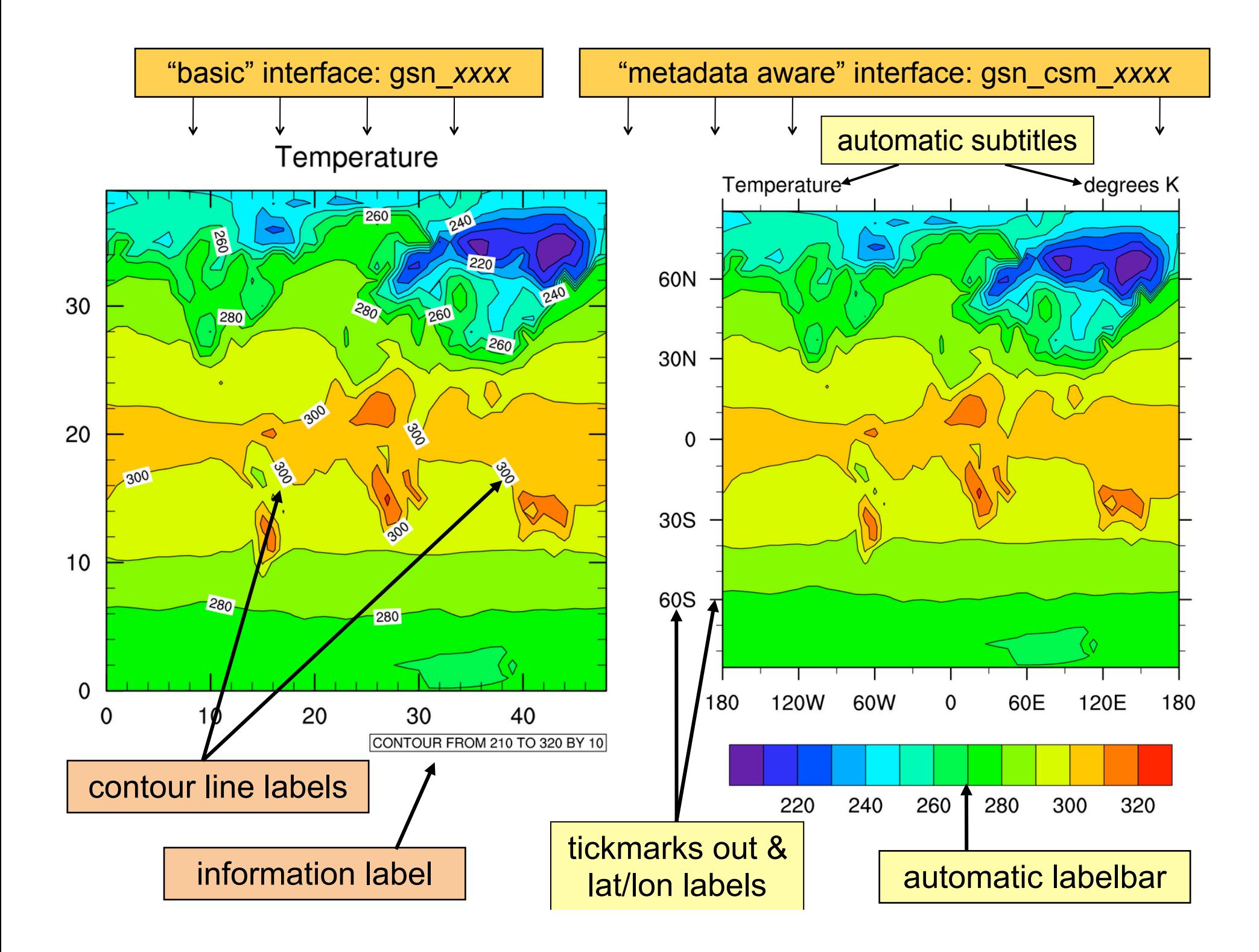

# *Step 2:* Open graphics "workstation"

- Can be PostScript (PS/EPS), PDF, X11 window, or NCGM (**new: PNG**)
- Has a default color map associated with it,
- wks = gsn\_open\_wks("x11","test") ; X11 window
- (man and w wks = gsn\_open\_wks("ps","test") ; "test.ps"
- $\epsilon = \epsilon =$   $\epsilon =$   $\epsilon =$ open wks = gsn\_open\_wks("png","wrf") ; "wrf.00001.png"
- wks = gsn\_open\_wks("pdf","slp") ; "slp.pdf"

wks = gsn\_open\_wks("ncgm","cn") ; "cn.ncgm"

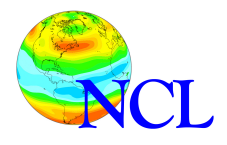

# *Step 3:* Change the color map (opt'l)

• Do this before drawing to the frame.

gsn define colormap(wks, "rainbow")

- If you use the same color map a lot, can put in ".hluresfile" (more later)
- Can use one of the other 90+ color maps, or create your own.
- If you don't change the color map, here's what you'll get…

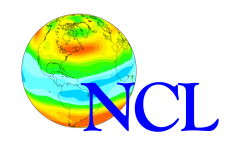

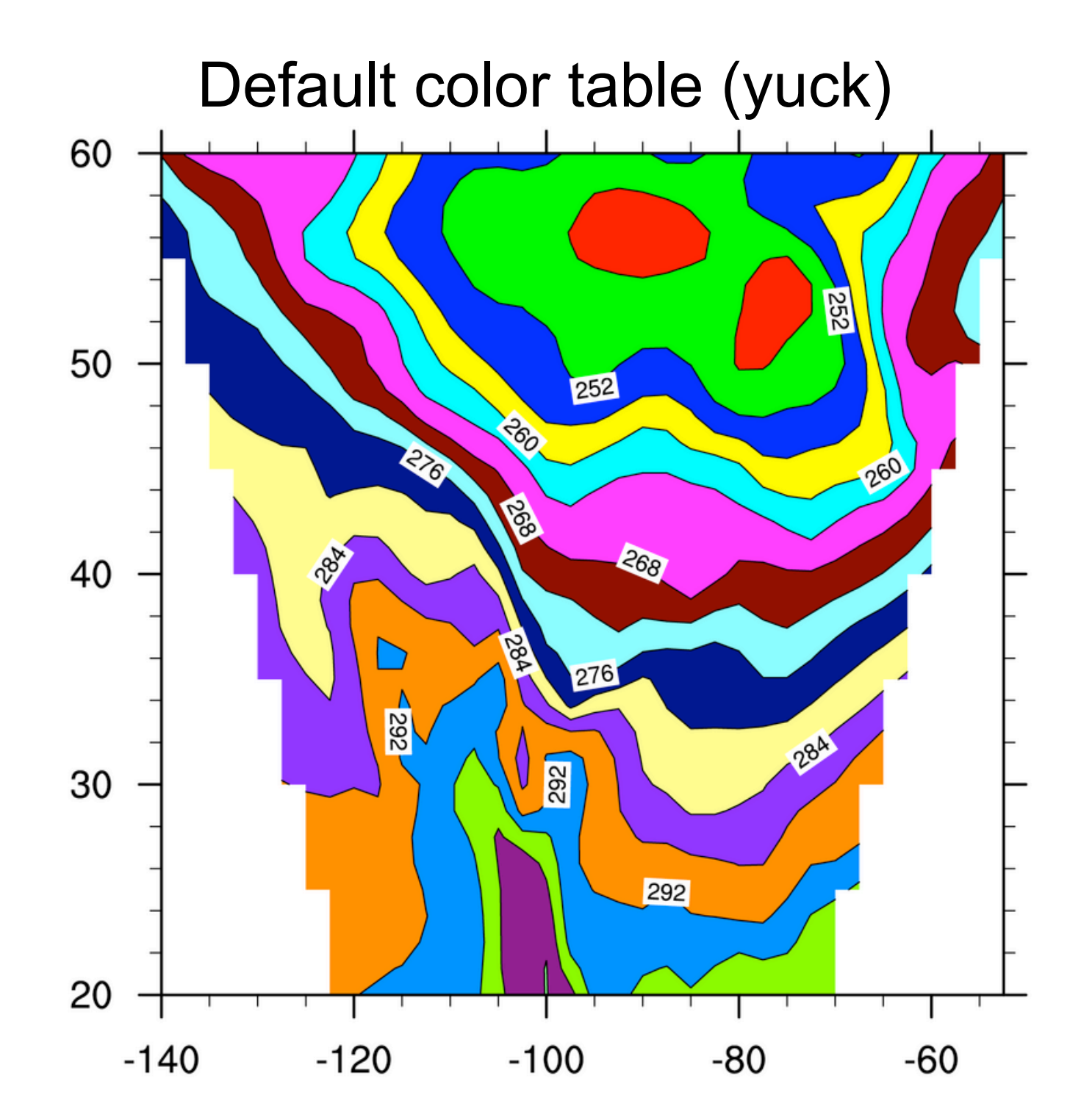

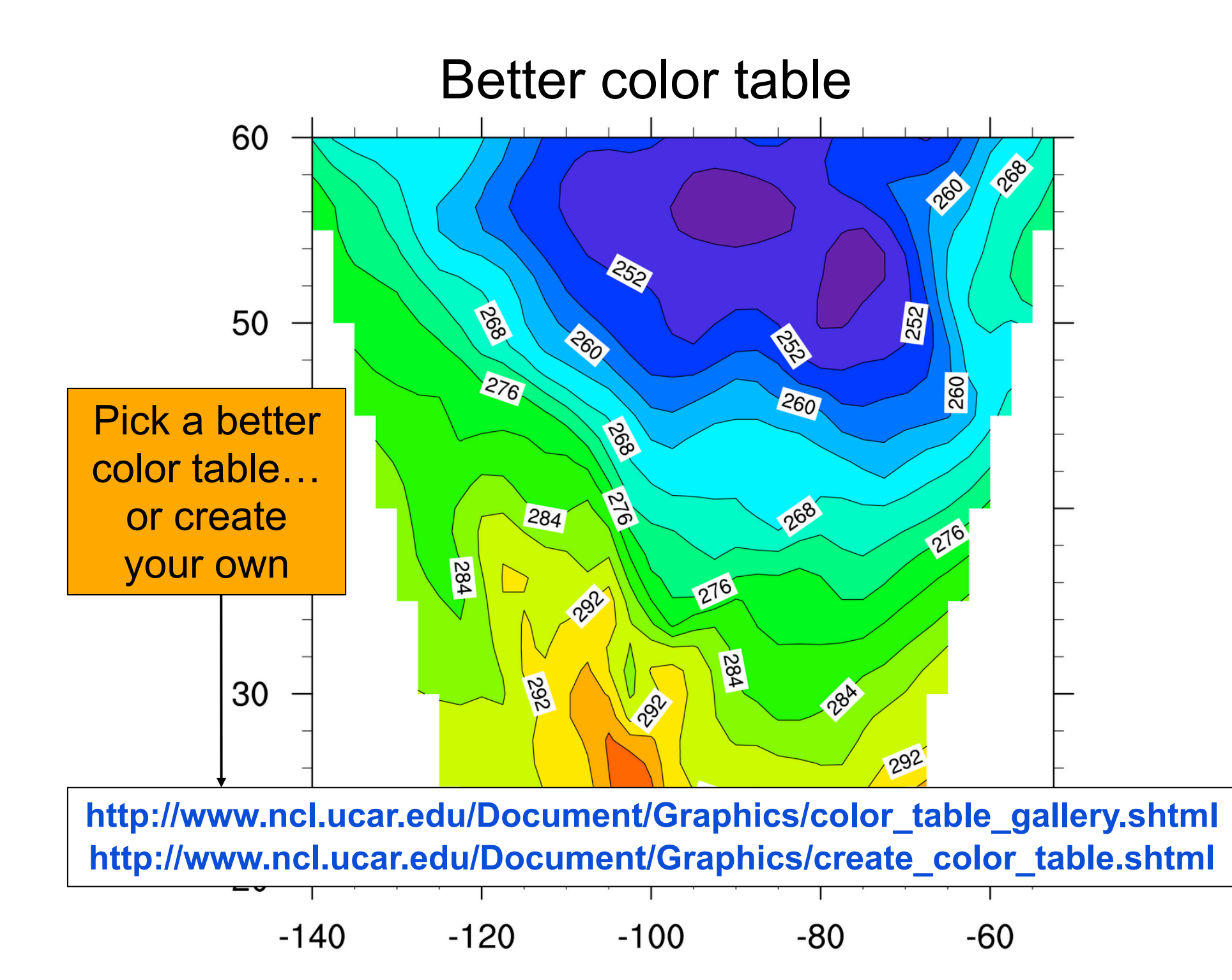

#### Default color table

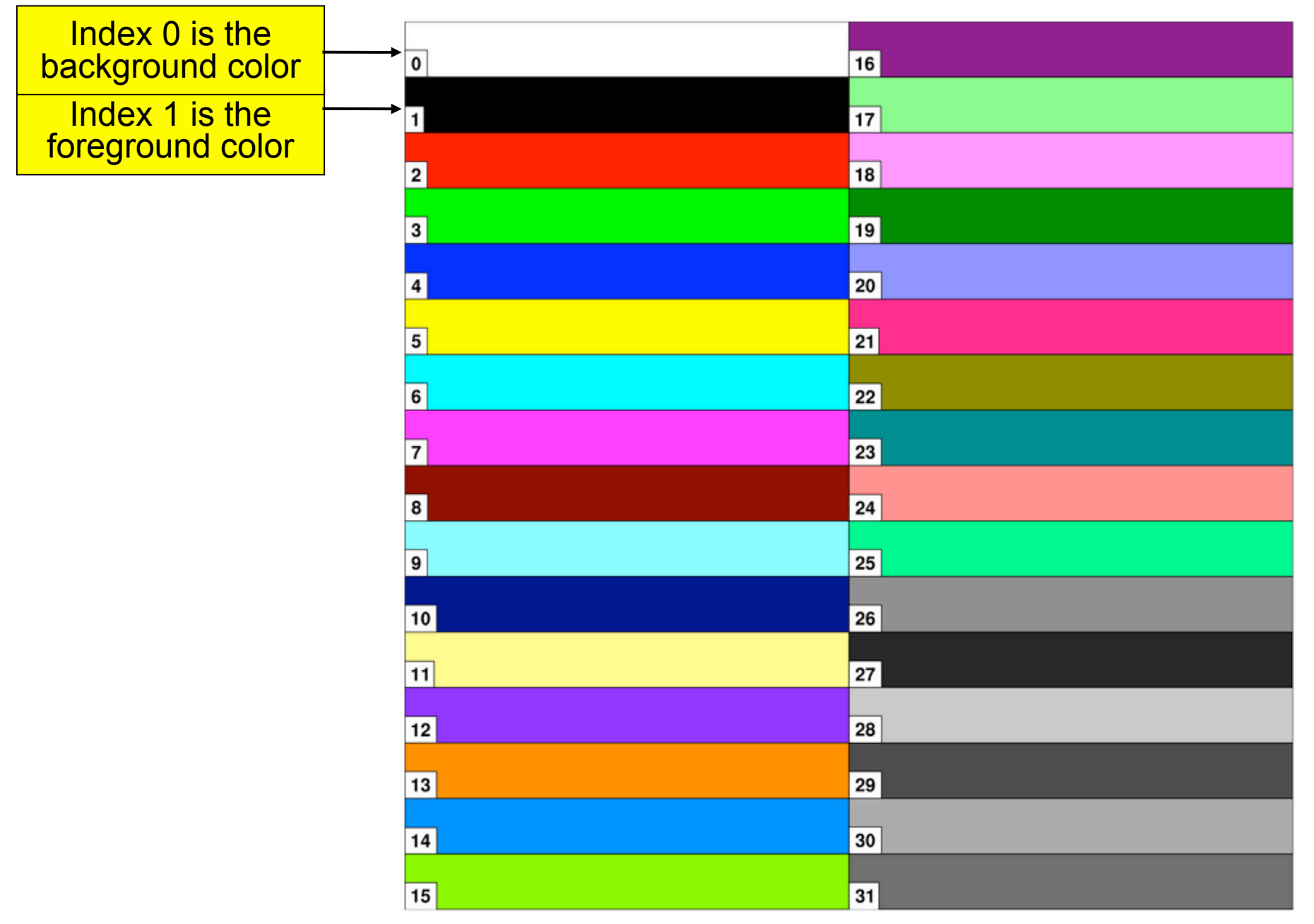

# *Step 4:* Set optional resources

- Resources are the heart of your NCL graphics code.
- There are over 1,400 resources!
- Resources are grouped by object type.
- There are 11 "graphical" objects: contours, labelbars, legends, maps, primitives, streamlines, text strings, tickmarks, titles, vectors, XY plots

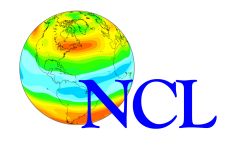

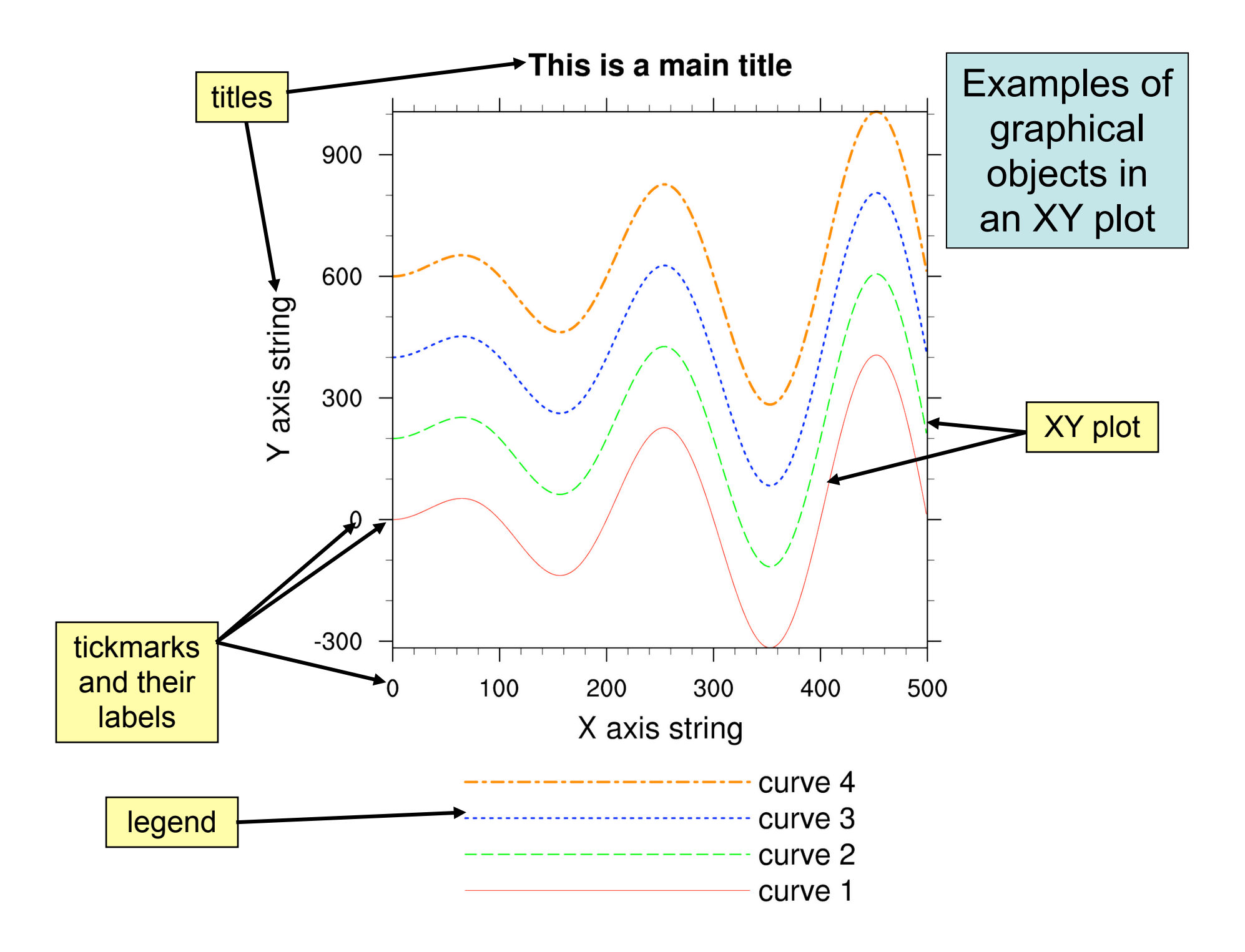

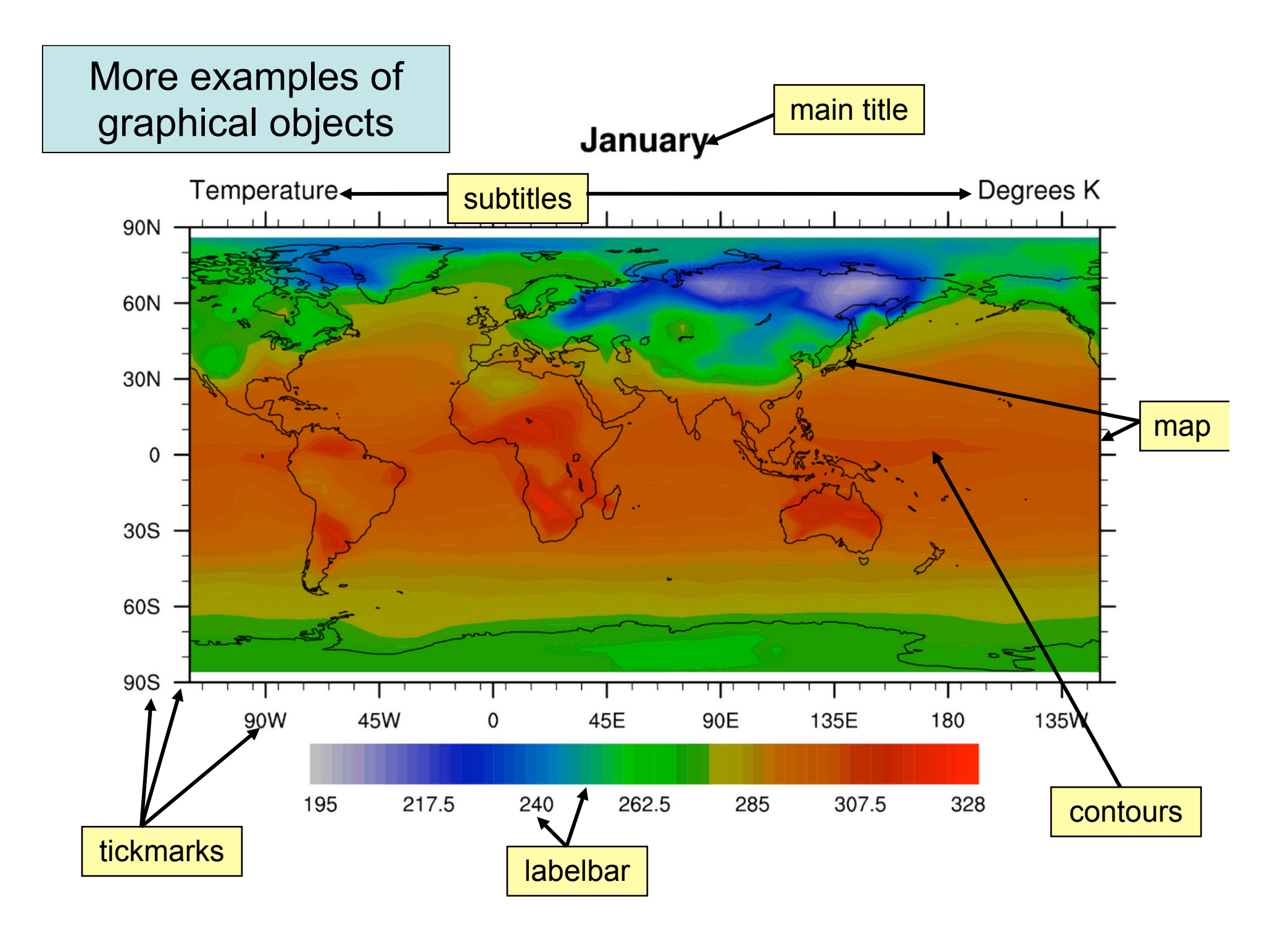

### How a resource is constructed

• Starts with 2 or 3 lower-case letters based on object it is associated with. Some examples:

"xy" - XY Plot "cn" - Contour plot "vc" - Vector plot "ti" - Title "tm" - Tickmark "lb" - Labelbar

- Made up of full words; first letter capitalized:
	- "xyLineColor", "cnFillOn", "tiMainString", "vcRefMagnitudeF", "gsnMaximize"
- Some have an "F" on the end to indicate a floating point resource: "xyLineThicknessF"
- "gsn" special resources

### How a resource is constructed (cont'd)

• Resources are set by attaching them as attributes to an NCL *logical* variable:

res = True ; can name it whatever you want res@mpMinLatF =  $30$  ; decimal not necessary

- Most have default values.
- There are many types:
	- $-$  res@tiMainString = "This is a title"
	- $-$  res@tmXBLabelFontHeightF = 0.01
	- res@cnLineLabelsOn = True
	- $-$  res@xyLineColors =  $(15, 7, 11)$

**http://www.ncl.ucar.edu/Document/Graphics/Resources/**

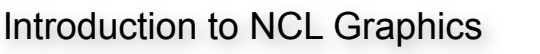

### How a resource is constructed (cont'd)

- Resources across objects are similarly named for easier recollection:
	- xyLineColor, cnLineColor, gsLineColor, mpGridLineColor, tmBorderLineColor
	- tiMainFontHeightF, tmXBLabelFontHeightF, lbLabelFontHeightF, cnLineLabelFontHeightF
	- xyDashPattern, mpPerimLineDashPattern, lbBoxLineDashPattern, cnLineDashPattern

and so on…

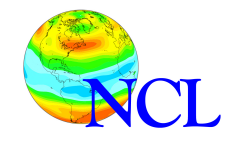

# *Step 5:* Draw the graphics

- Call one of the gsn\_csm\_xxxxx functions from the second library we loaded.
- Some examples:

*xy =* gsn\_csm\_xy*(wks,x,y,res)*

*plot* = gsn\_csm\_contour(*wks,data,res*)

*plot* = gsn\_csm\_vector(*wks,u,v,res*)

- *map* = gsn\_csm\_vector\_map(*wks,u,v,res)*
- *phgt* = gsn\_csm\_pres\_hgt(*wks,data,res*)

**http://www.ncl.ucar.edu/Document/Graphics/Interfaces/**

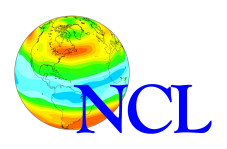

## Example *xy1c.ncl* gsn\_csm\_xy

- X values added
- Line color changed (using "named" color)
- Line thickness increased
- "long name" attributes set
- Resource introduced:

– xyLineThicknessF - sets line thickness

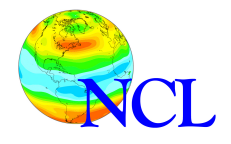

load "\$NCARG\_ROOT/lib/ncarg/nclscripts/csm/gsn\_code.ncl" load "\$NCARG\_ROOT/lib/ncarg/nclscripts/csm/gsn\_csm.ncl"

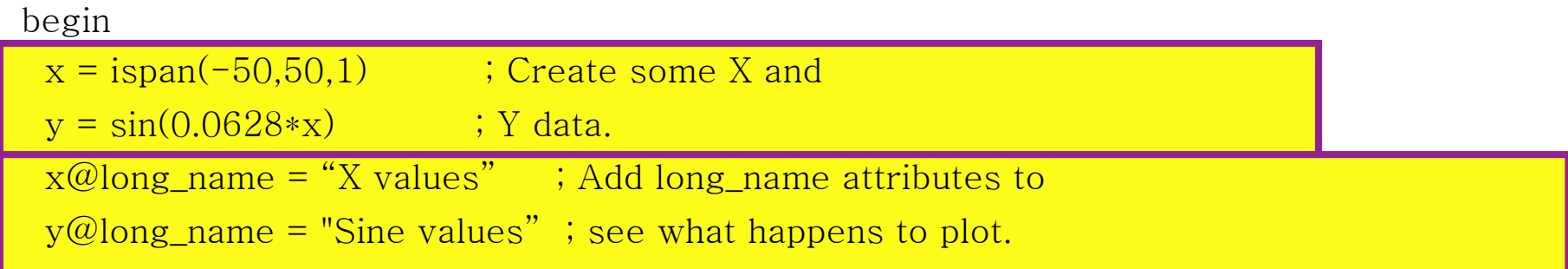

 $wks = gsn\_open_wks("ps", "xy1c")$  ; " $xy1c.ps"$ 

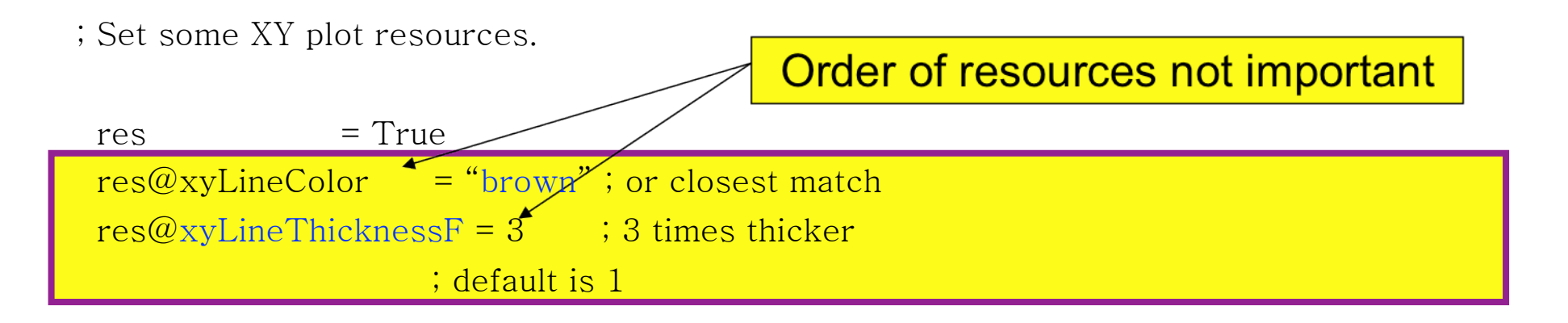

 $plot = gsn_csm_xy(wks,x,y,res)$ 

end

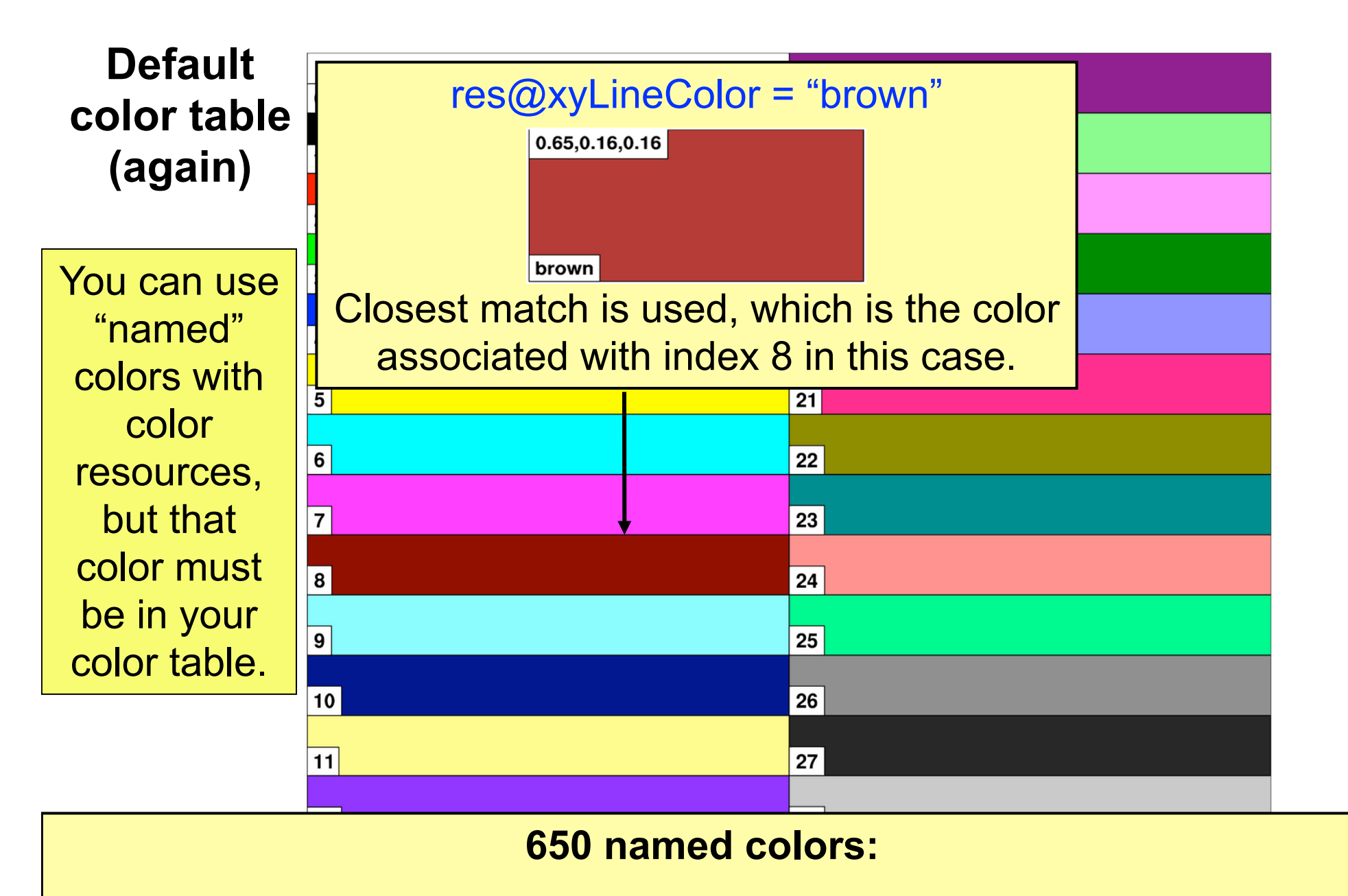

**http://www.ncl.ucar.edu/Document/Graphics/named\_colors.shtml**

15

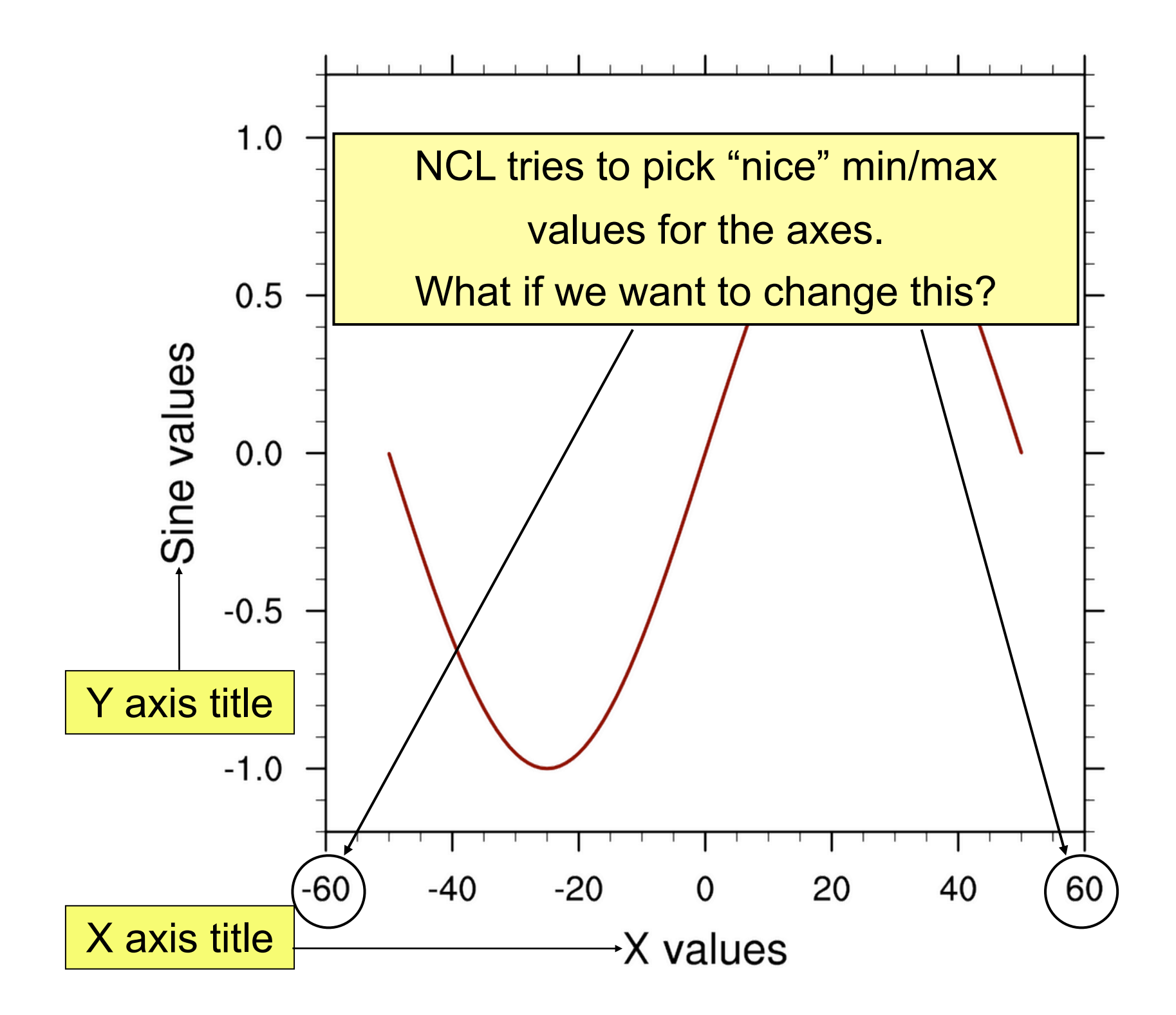

## Special topic: "frame" procedure

- By default, main plotting functions draw the plot and advance the frame (page).
- If you want to continue drawing on same frame (page), then you need to turn off frame advance.
- This can be accomplished with special resource "gsnFrame" and special procedure "frame".

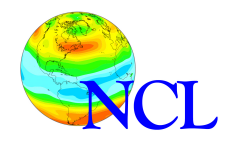
load "\$NCARG\_ROOT/lib/ncarg/nclscripts/csm/gsn\_code.ncl" load "\$NCARG\_ROOT/lib/ncarg/nclscripts/csm/gsn\_csm.ncl"

begin

- $y1 = sin(0.1256*ispan(0,100,1))$
- $y2 = cos(0.0628 * ispan(0, 100, 1)) + 2.$

wks = gsn\_open\_wks("ps","xy")

Set to False don't advance frame

```
 res@gsnFrame = False ; Don't advance the frame
```

```
plot = gsn csm y(wks,y1,res)
```

```
plot = gsn csm y(wks,y2,res)
```
end

 $res = True$ 

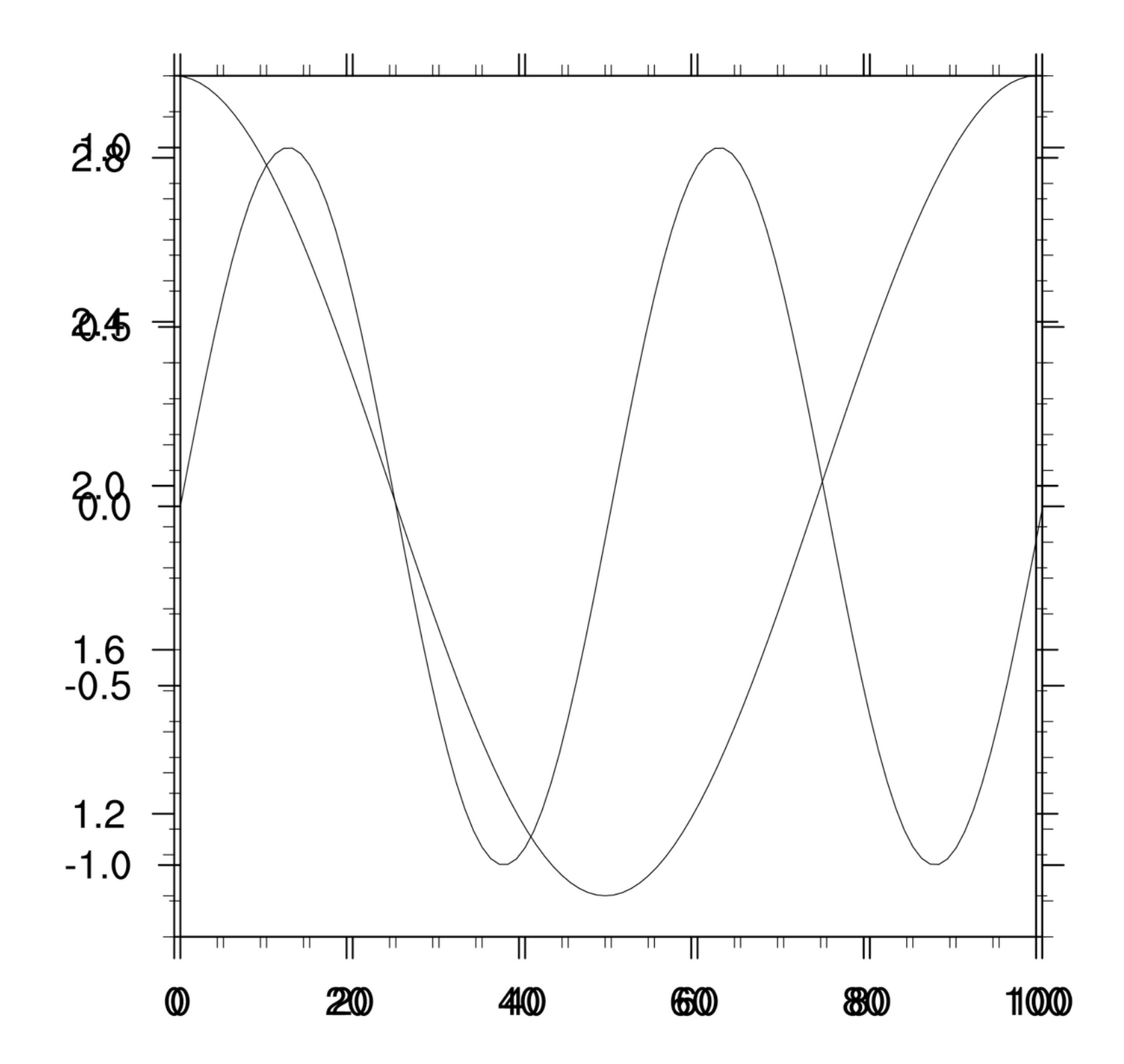

Example *contour1d.ncl* gsn\_csm\_contour gsn define colormap

- Color map changed
- Full color map spanned
- Main title added
- Resources introduced:
	- gsnSpreadColors if True, span full color map when contour fill (or vector fill) turned on

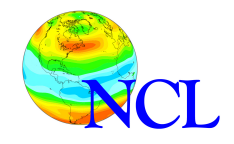

load "\$NCARG\_ROOT/lib/ncarg/nclscripts/csm/gsn\_code.ncl" load "\$NCARG\_ROOT/lib/ncarg/nclscripts/csm/gsn\_csm.ncl"

#### begin

```
tf = addfile("Tstorm.cdf", "r")T = tf->t(0,:,:)T&lon@units = "degrees\_east"; Add some units
T&lat@units = "degrees_north"
```
Better to set color map in ".hluresfile"

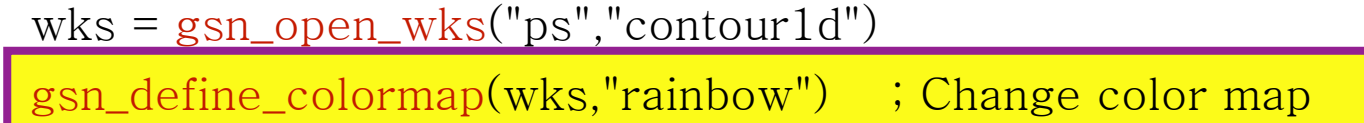

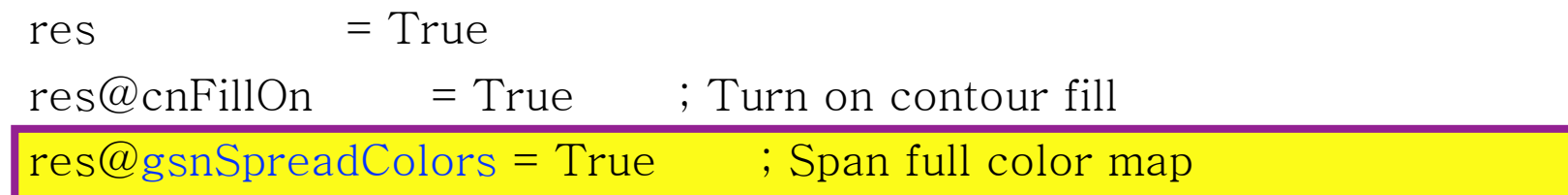

```
 res@lbOrientation = "Vertical" ; Move labelbar
 res@tiMainString = "res@gsnSpreadColors=True" ; Main title
```

```
plot = gsn_csm_contour(wks,T,res)end
```
#### **"rainbow" color map**

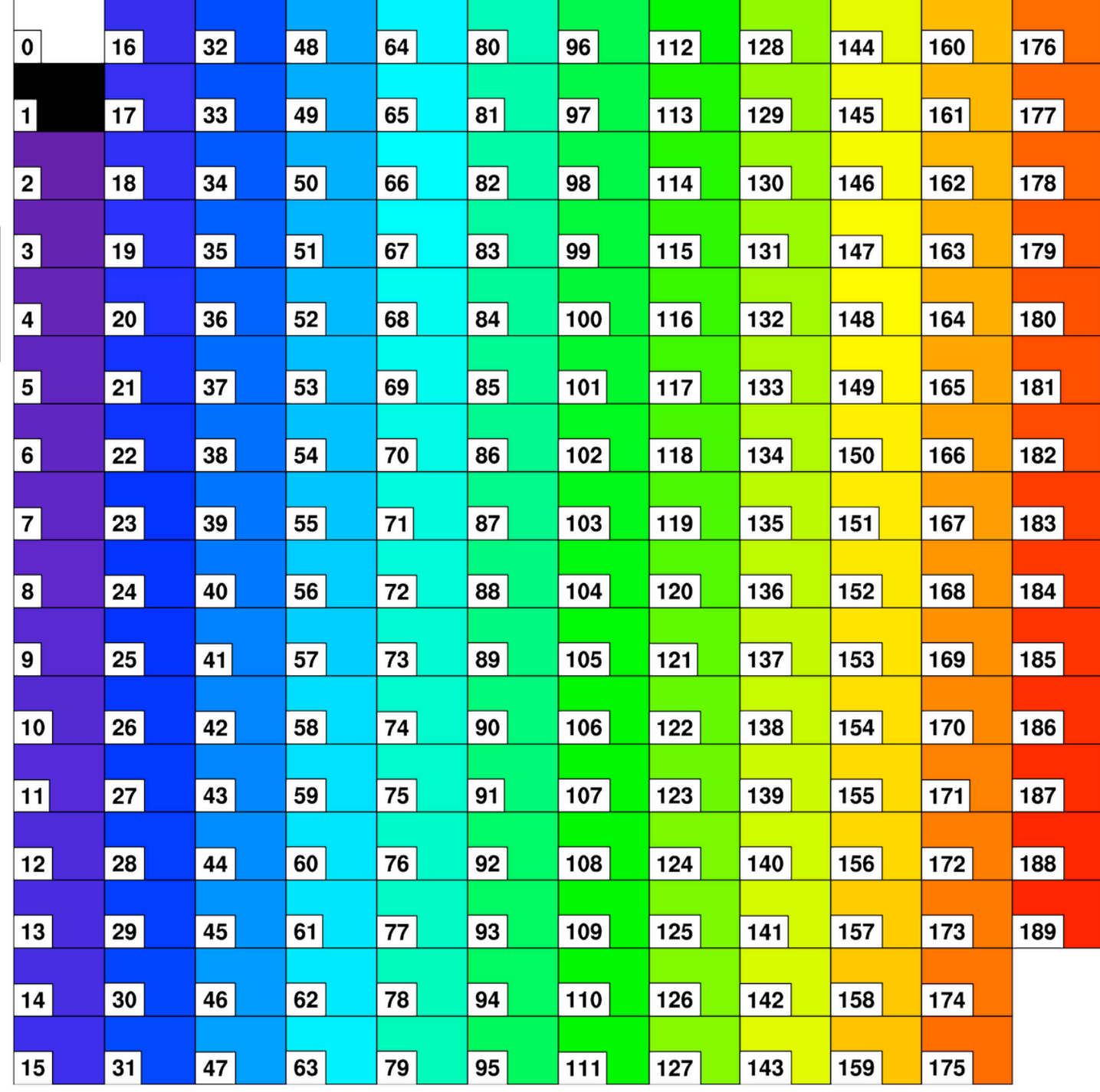

#### res@gsnSpreadColors=True

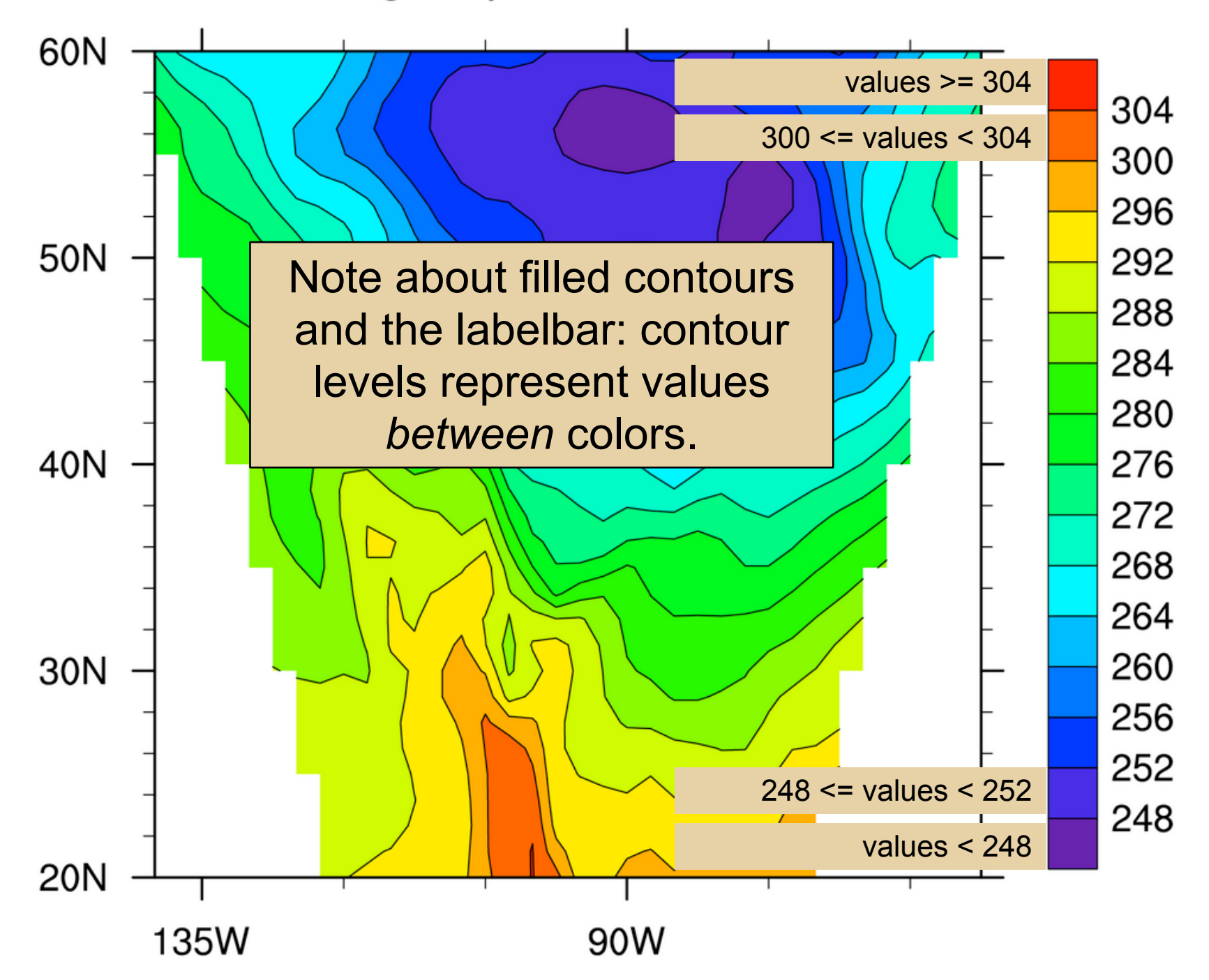

#### res@gsnSpreadColors=False (default)

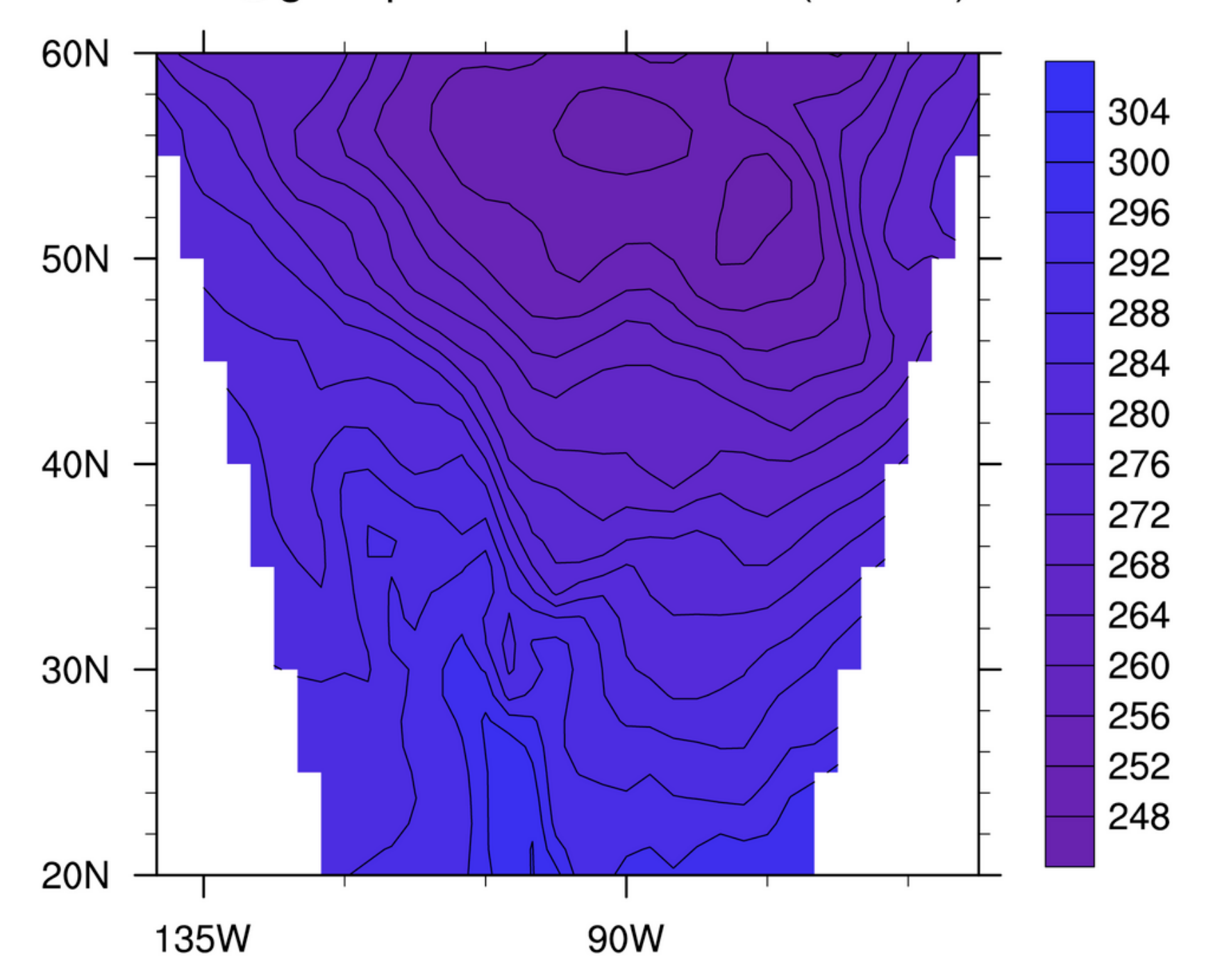

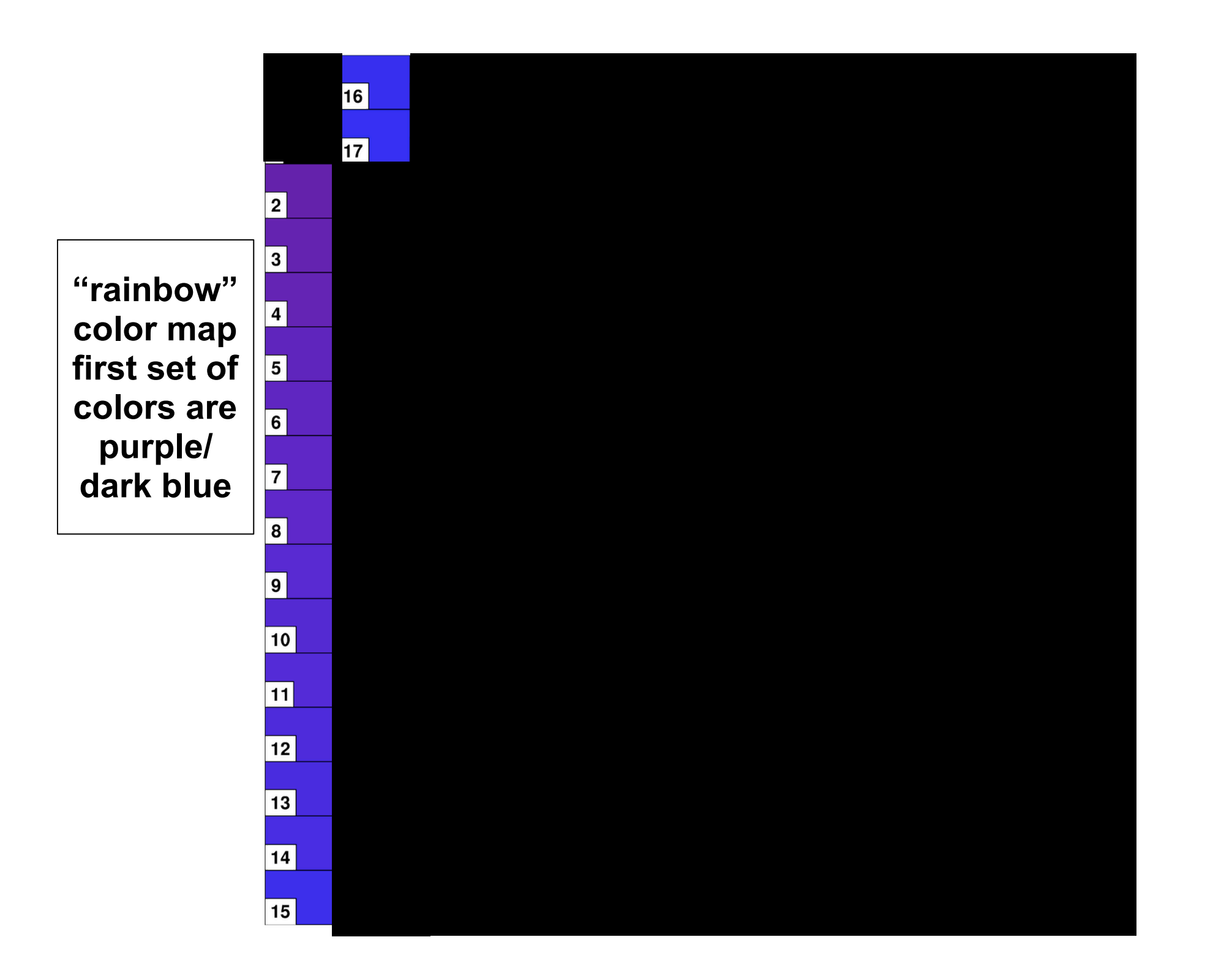

### Example *contour2d.ncl* gsn\_csm\_contour\_map

- Contour and labelbar box lines turned off
- Only part of color map spanned
- Resources introduced:
	- gsnSpreadColorStart, gsnSpreadColorEnd indicates portion of color map to span
	- cnLinesOn turns contour lines on/off
	- lbBoxLinesOn turns labelbar box lines on/off
- Will set these last two to False

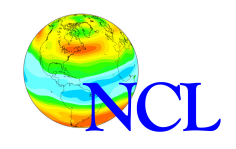

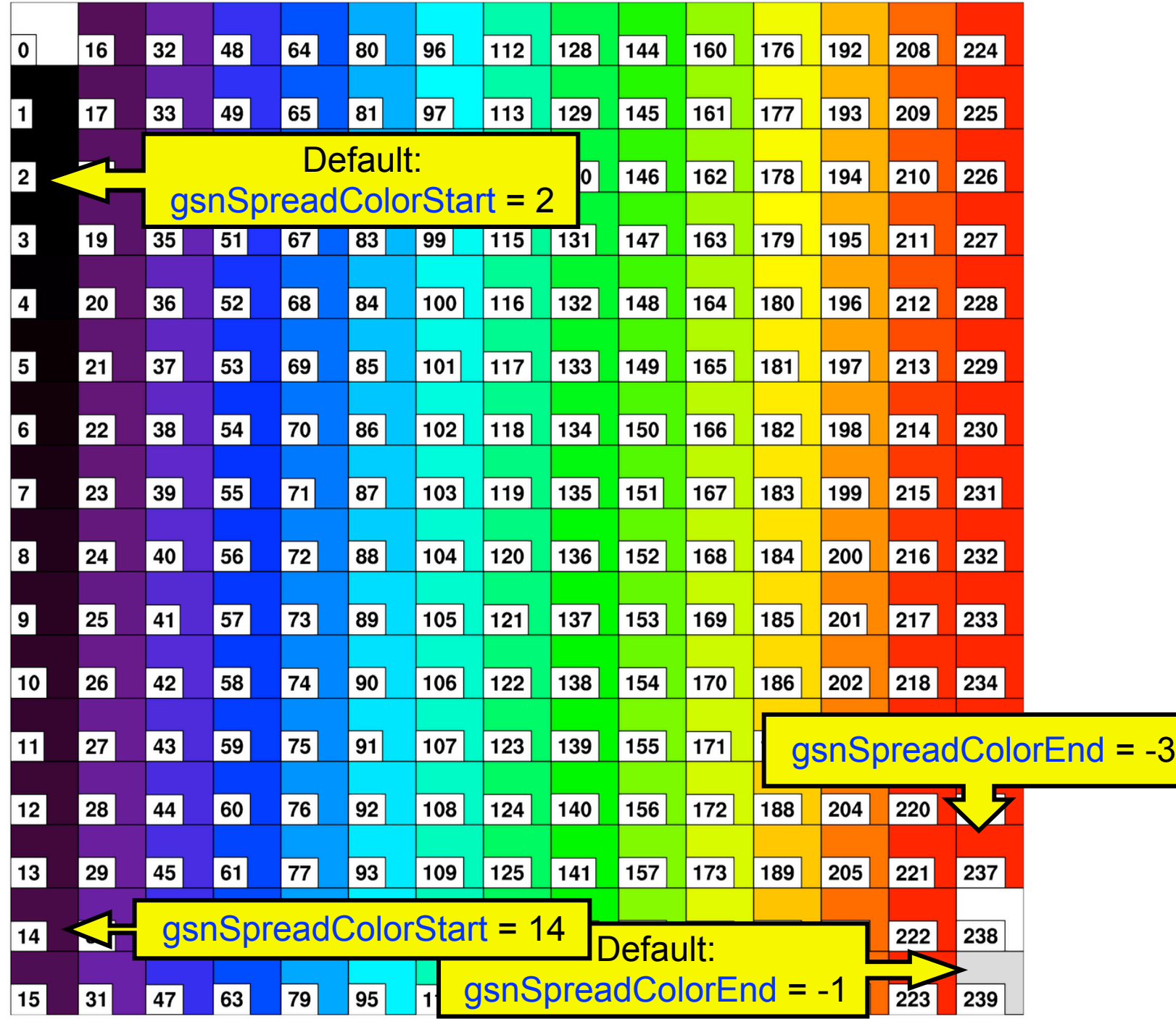

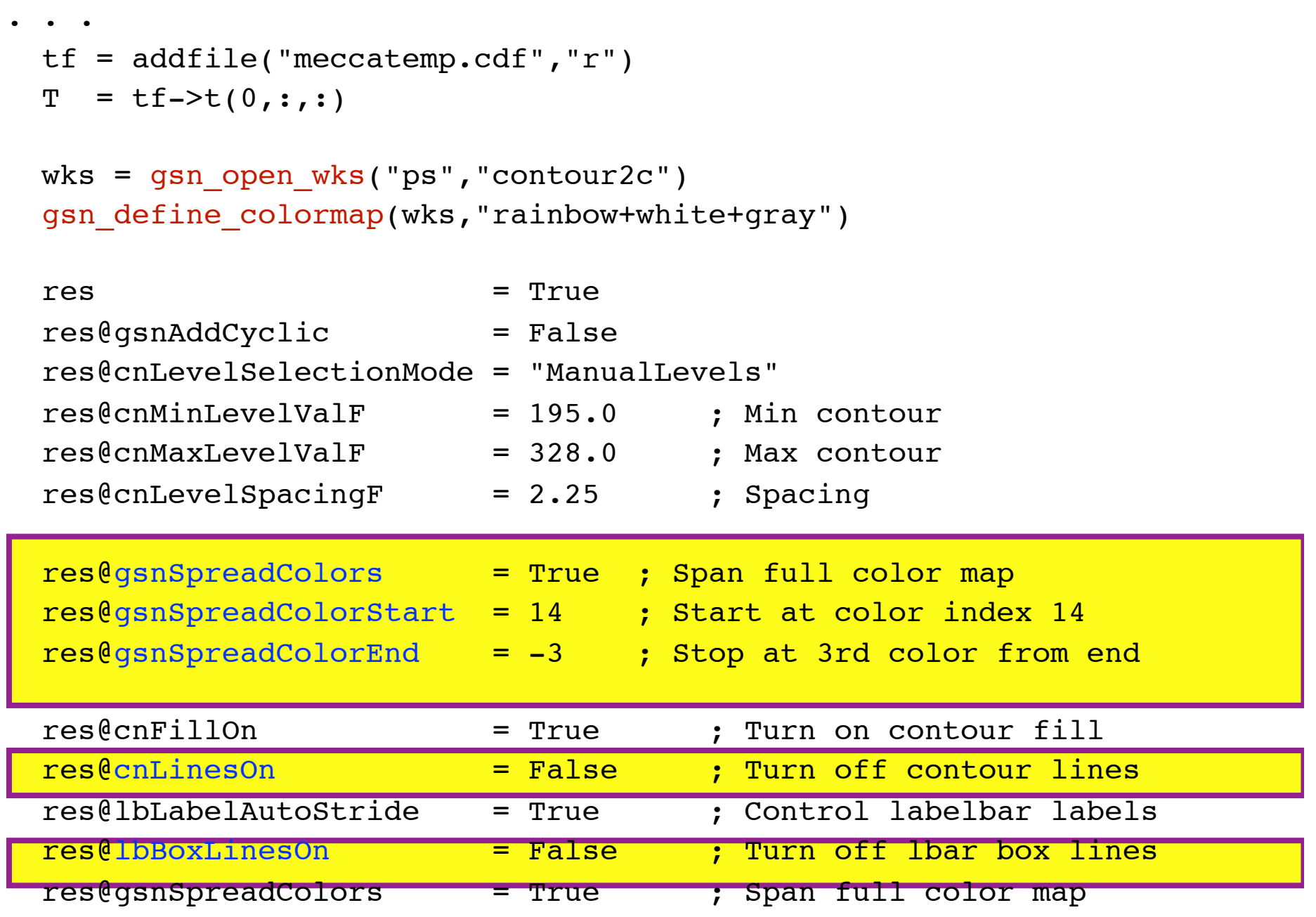

plot = gsn\_csm\_contour\_map(wks,T,res)

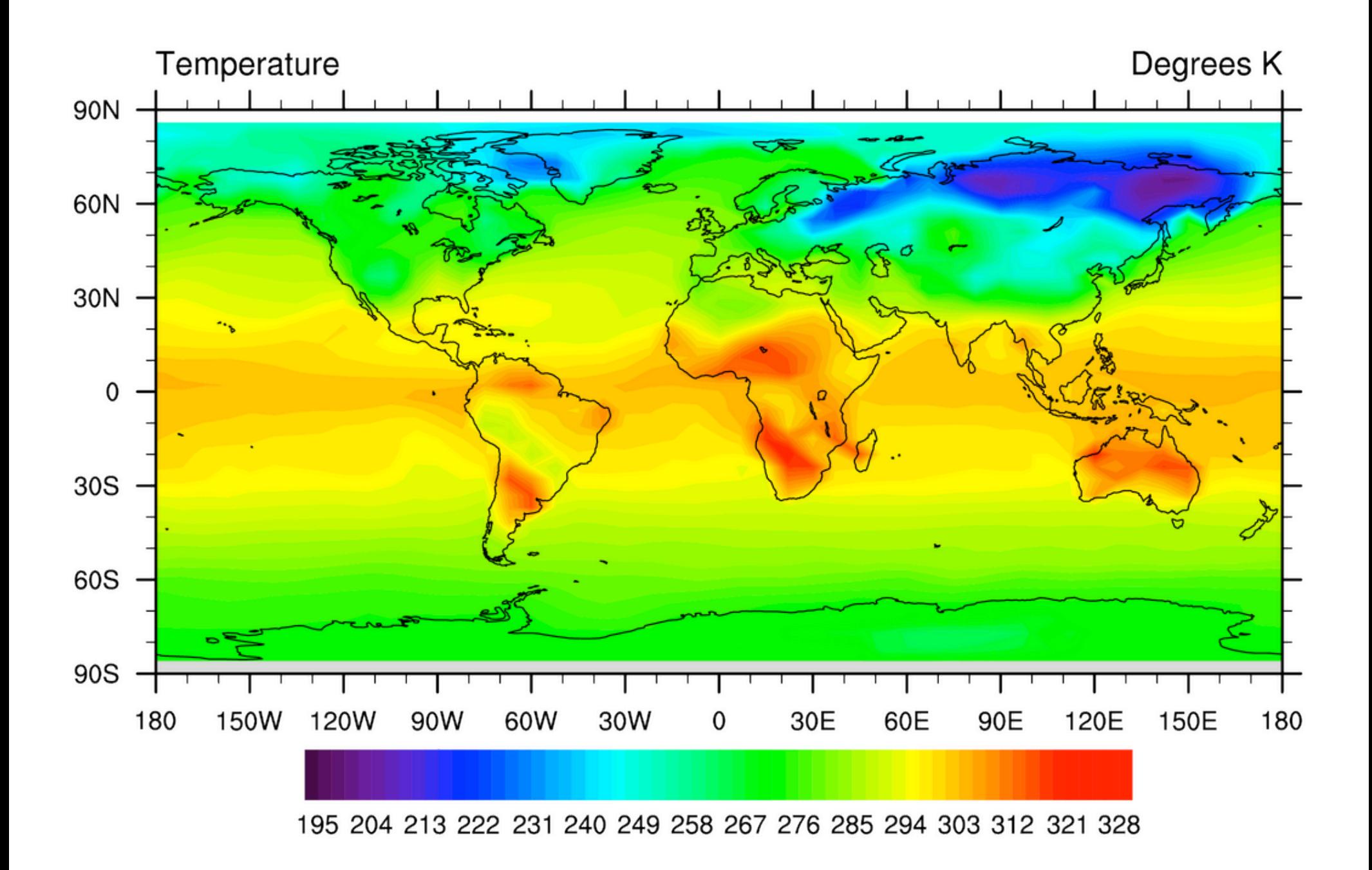

#### Example: 2D lat/lon arrays

- Assume file is from sea ice model: "iceh mavg.0014-02.nc"
- Has a variable "hi" w/no coordinate arrays

```
Dimensions and sizes: [lat | 384] x [lon | 320]
Coordinates: 
Number Of Attributes: 7
  time : 4804
 units : m
 long name : grid box mean ice thickness
  coordinates : i j time
 FillValue : 1e+30
 time rep : averaged
```
• File does have two-dimensional lat/lon arrays

```
float TLON ( lat, lon )
       long_name : grid center longitude
       units : degrees east
float TLAT ( lat, lon )
       long name : grid center latitude
       units : degrees north
```
load "\$NCARG\_ROOT/lib/ncarg/nclscripts/csm/gsn\_code.ncl" load "\$NCARG\_ROOT/lib/ncarg/nclscripts/csm/gsn\_csm.ncl"

```
begin
 f = addfile("iceh_mavg.0014-02.nc", "r")hi = f = -\text{hi}(0, :, :)printVarSummary(hi) \frac{1}{2} is \frac{1}{2} array is \frac{1}{2} Setting sfX/YArray is
 wks = gsn open wks("ps","ice")
 gsn_define_colormap(wks,"BlAqGrYeOrReVi
 res = True ; Plot mods desired
 res@sfXArray = f->TLOW ; 2D lat/lon arrays, mustres@sfYArray = f->TLAT; be same dimensions as "hi"
  res@cnFillOn = True ; Turn on color fill
 res@mpMinLatF = 65 ; Specify min lat
  res@gsnSpreadColors = True ; Use full colormap
 plot = qsn csm contour map polar(wks,hi,res)equivalent to:
                                      hil@lat2d = f->TLAThi@lon2d = f->TLON
```
end

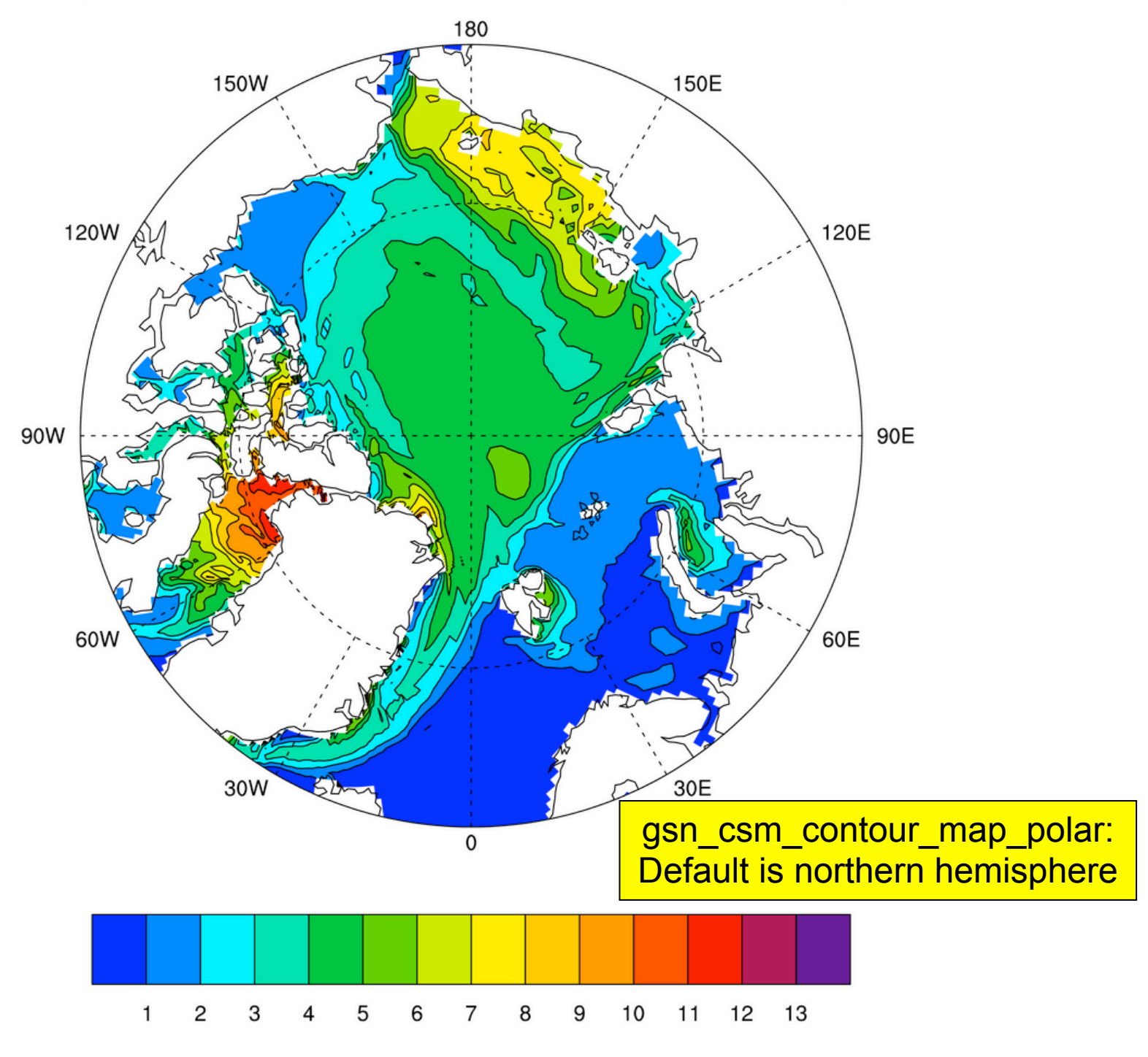

```
. . .
begin
 f = addfile ("wrfout_d01_2003-07-15_00:00:00.nc", "r")
 p = f->P(0,:,:,:)) ; Read pressure
 p = p*0.01 ; Convert to hPA
  p@units = "hPa" ; Update units attribute
  wks = gsn_open_wks("ps" ,"panel1b")
  gsn_define_colormap(wks,"BlAqGrYeOrReVi200")
 res = True ; Plot options desired
  res@gsnDraw = False ; Don't draw plots
  res@gsnFrame = False ; Don't advance frames
 res@cnFillOn = True ; Turn on color
  res@gsnSpreadColors = True ; Use entire color map
  res@lbOrientation = "Vertical" ; Vertical labelbar
```

```
plots = new(4,graphic)plots(0) = qsn csm contour(wks,p(0,:,:),res)plots(1) = qsn csm contour(wks,p(3,:,:);res)plots(2) = qsn csm contour(wks,p(5,:,:);res)plots(3) = qsn csm contour(wks,p(7,:,:),res)
```
; 2 rows, 2 columns

```
 gsn_panel(wks,plots,(/2,2/),False)
```
end

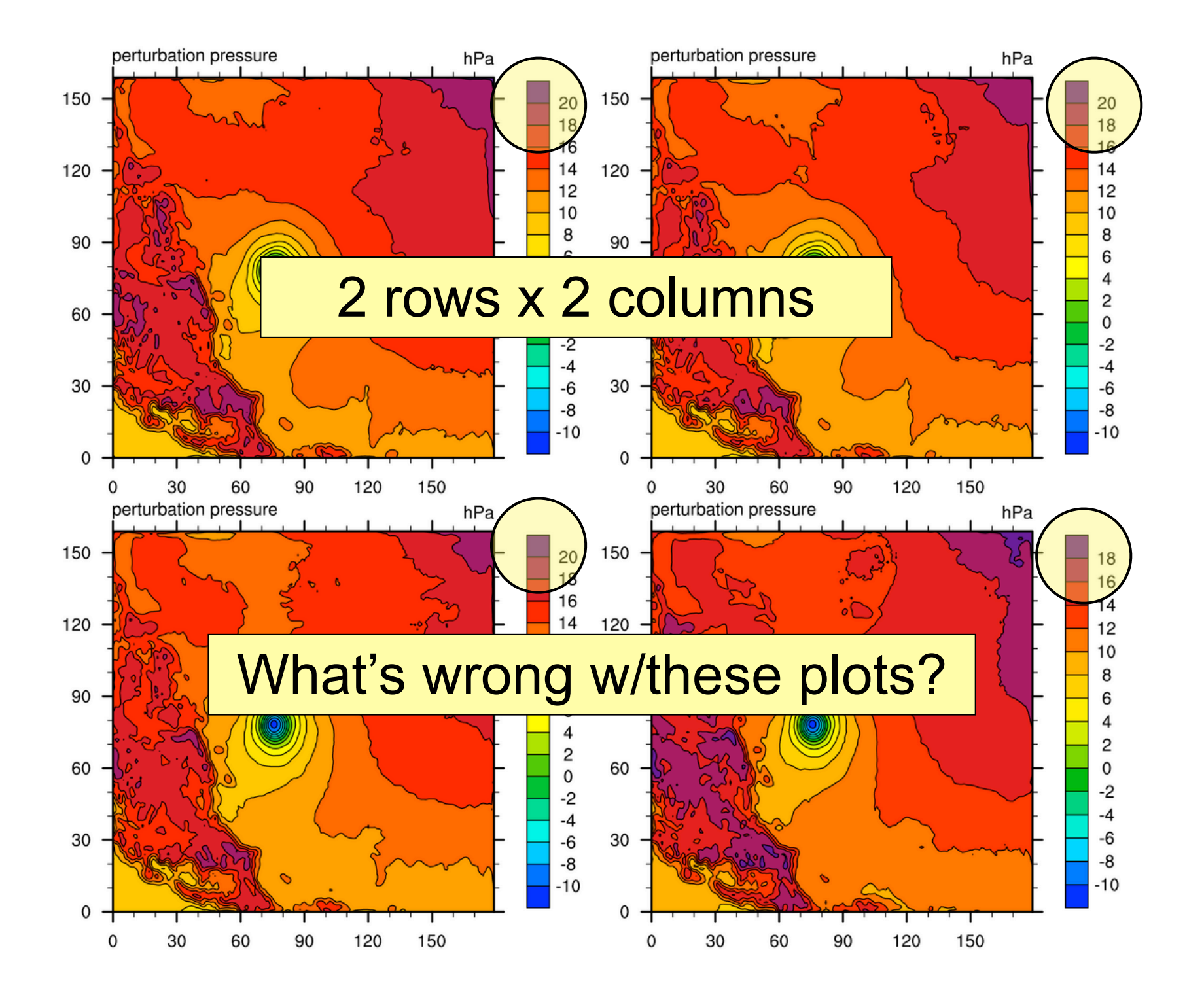

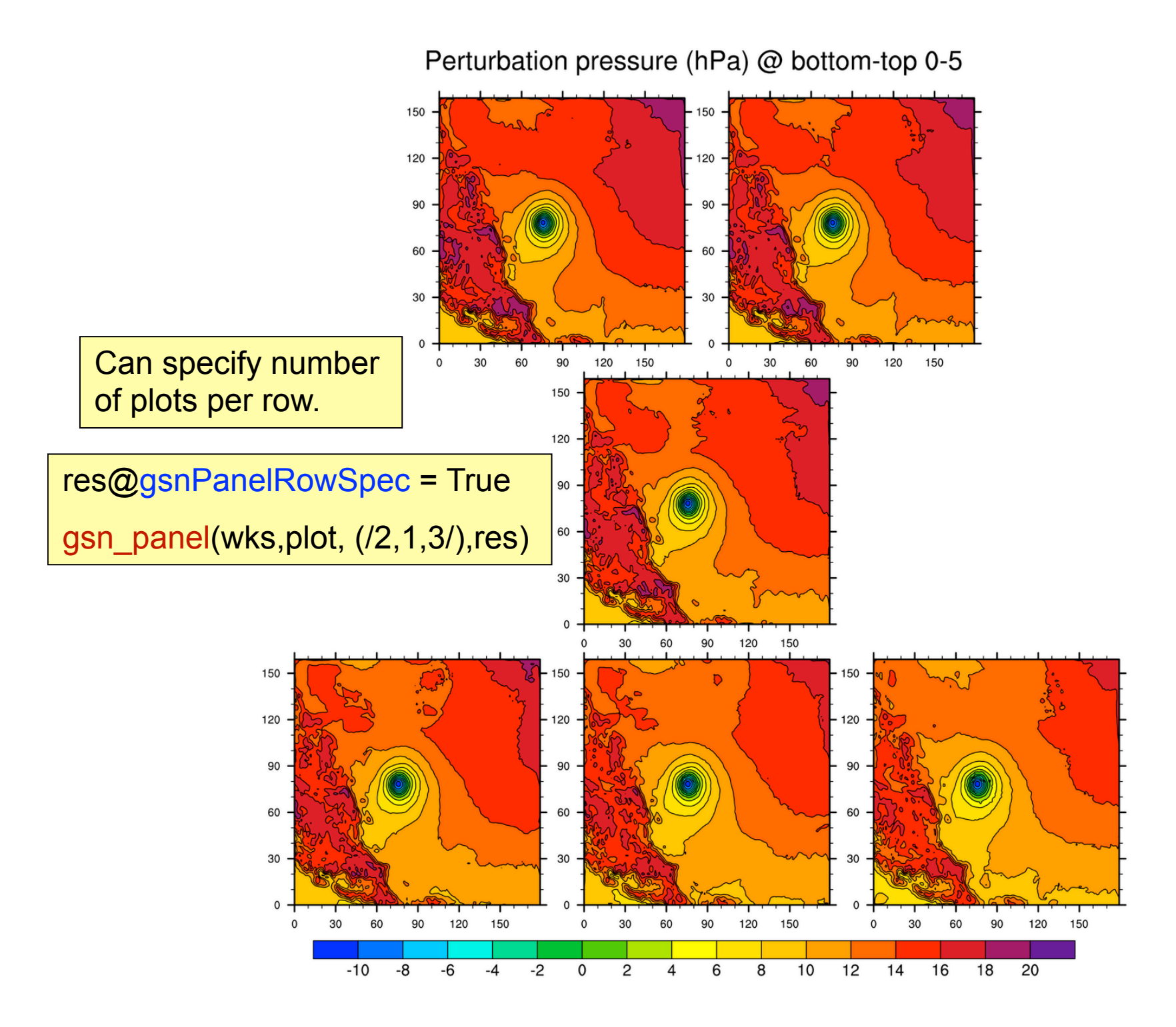

## In review…

- Five steps to create a plot
- Use X11 window while debugging script; move to PS/PDF later
- Hardest part are the resources: start simple
- Organize resources for easier debugging
- Start with an existing script if possible

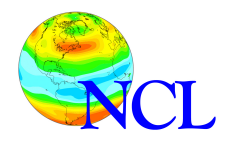

Customize your graphics environment *Optional, but most highly recommended.* (Come to think of it, not really that optional!)

- Download ".hluresfile" file, put in home directory
	- Changes your default background, foreground colors from black/white to white/black
	- Changes font from **times-roman** to **helvetica**
	- Changes "function code" (default is a colon)
	- Can be used to change default color map
- Available on your lab machines:

cat ~/.hluresfile

**http://www.ncl.ucar.edu/Document/Graphics/hlures.shtml**

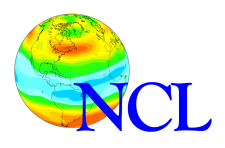

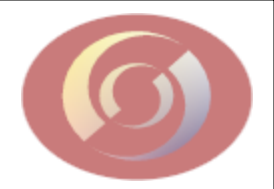

# netCDF Operators [NCO]

#### http://nco.sourceforge.net/

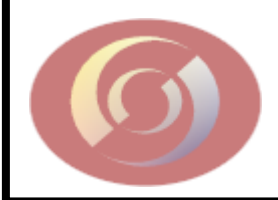

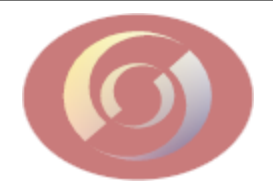

# **Introduction and History**

- Suite of Command Line Operators
- Designed to operate on netCDF/HDF files
- Each is a stand alone executable
- Very efficient for specific tasks
- Available for various computer architectures:
	- Solaris, Irix, AIX, Linux, Windows

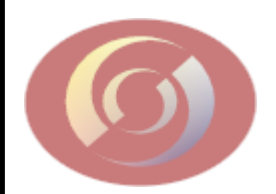

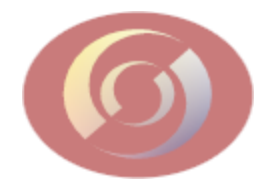

### **Appending vs. Concatenation**

• Appending is the merging of files:

$$
file1 = T,U,V
$$

 $file2 = PSI, CHI$ 

 $file3 = T.U.V.PSI, CHI$ 

tenation is the hation of variables a record sion:

$$
\mathcal{A} = T(0:12,:,:)
$$

• file 
$$
2 = T(13:24, :,:)
$$

• concatenated file = 
$$
T
$$
  
(0-24, :, :)

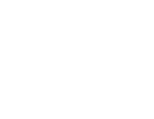

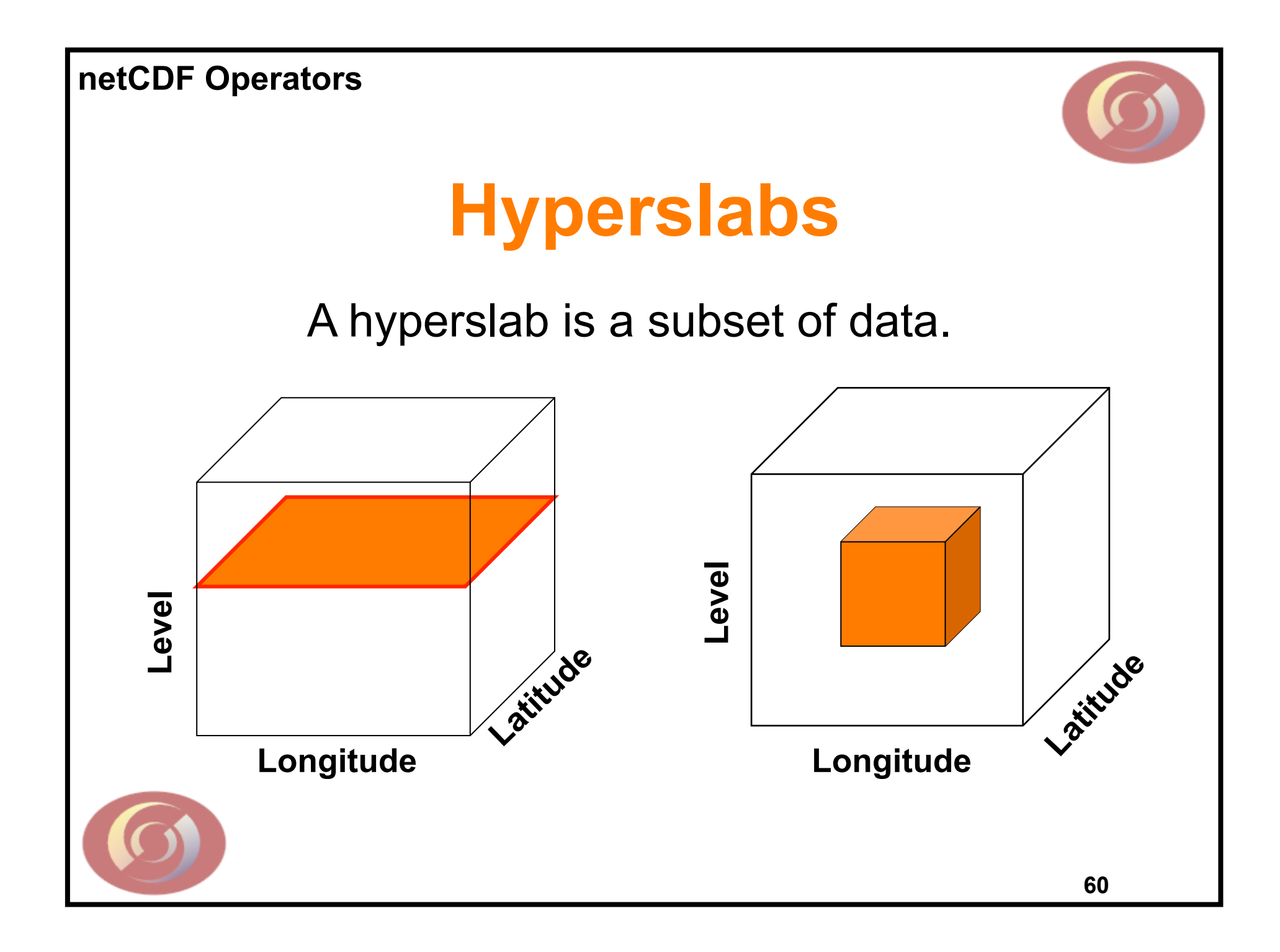

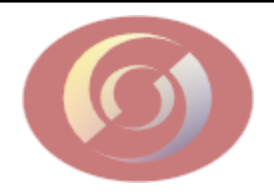

# **Missing Values**

- NCO identifies missing data by the **\_FillValue** attribute. [v 3.9.2 8/2007]
- No arithmetic operations on these values.
- No longer recognizes **missing\_value**
- Best to create netCDF with both FillValue and **missing\_value**

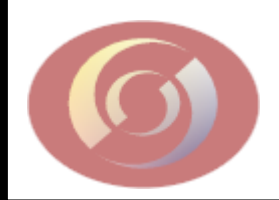

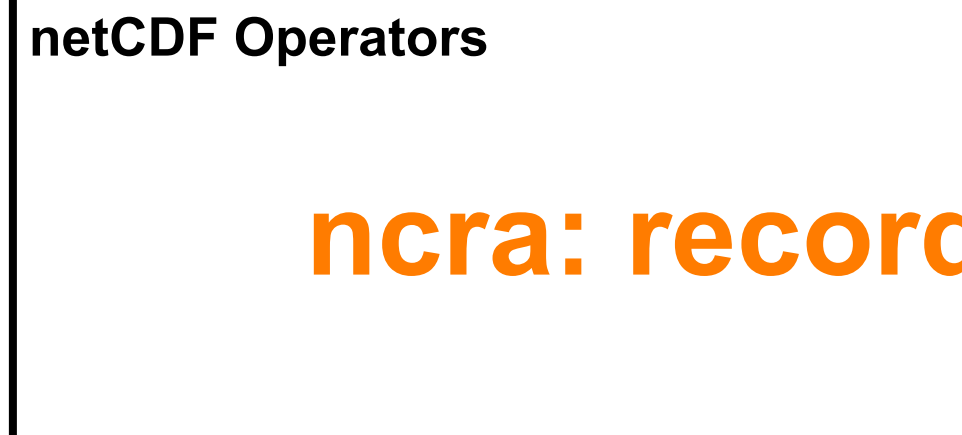

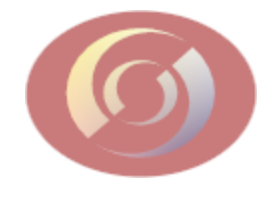

### **ncra: record averaging**

- Averages record variables across an arbitrary number of input files
- The record dimension is retained as a degenerate (size 1) dimension.
- Weights each record in the input files equally
- **ncra 12.nc 01.nc 02.nc DJF.nc**

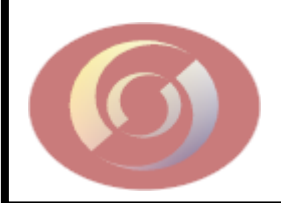

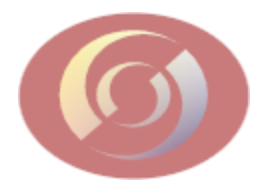

### **ncecat: ensemble concatenator**

- Concatenates an arbitrary number of input files into a single output file. Wild characters allowed.
- Each input file is stored consecutively as a single record in the output file.
- Input files are glued together by the creation of a record dimension.
- **ncecat case-1.nc case-2.nc total.nc**
- • **ncecat case\*nc TOTAL.nc**

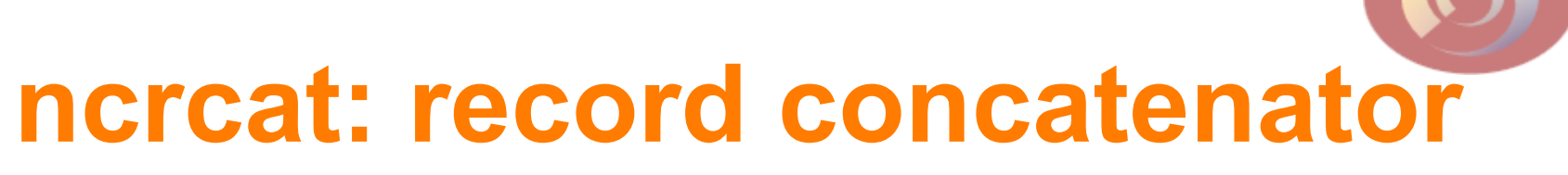

- Concatenates record variables across an arbitrary number of input files. Unix wild characters allowed
- Final record dimension is the sum of the lengths of the input files.
- Input files may vary in length, but **EACH** must have an **UNLIMITED** record dimension.
	- file1.nc ({time:1:12},:,:)
	- file2.nc ({time:13:24},:,:)
	- **ncrcat -h -O file1.nc file2.nc concat.nc**
	- concat.nc  $({time:1:24},:,:)$

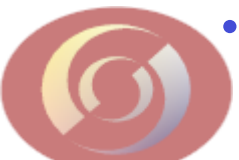

• **ncrcat -h -O file\*.nc CONCAT.nc**

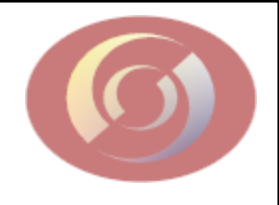

### **ncdiff: differencer**

- File1 File2 = File3
- Common dimensions must be the same size.
- For anomalies, the time dimension of the mean file must be removed.
- File2 should be a subset of File1 if they are not identical
	- ncwa -0 -a time in.nc out.nc
- **ncdiff 001.nc 002.nc diff.nc**

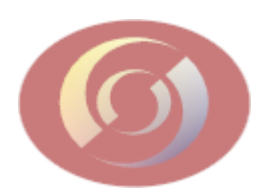

# **ncwa: weighted average**

- Averages variables in a single file over arbitrary dimensions
	- options for weights, masks and normalizations

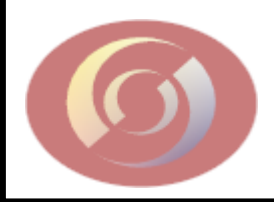

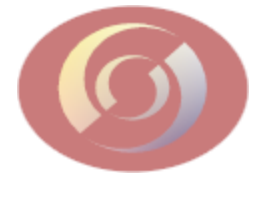

## **ncatted: attribute editor**

- **ncatted -a att-dsc in.nc** ( works on only one file at a time)
	- **att-dsc** = att-nm, var-nm, mode, att-type, attval(order dependent)
	- **att-nm**: The name of the attribute to edit
	- **var-nm**: The name of the variable to edit
	- **mode**: d=delete, a=append, c=create, m=mod, o=overwrite
	- **att-type**: f=float, d=double, l = long, s=short, c=char

**att-val**: The new value

• **ncatted -a history,global,a,c,"Add text here" in.nc** 

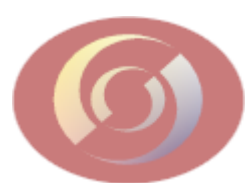

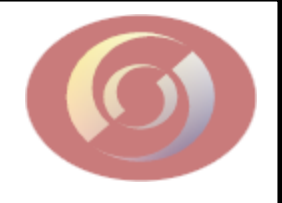

## **ncks: kitchen sink**

- Extracts a subset of data from an input file
- Global attributes for that output file are overwritten.
- Variable will be overwritten if it already exists in output file
- If record dimension is different, then **ncks** will create a new record dimension.
- **ncks -O -v TS,V in.nc out.nc**

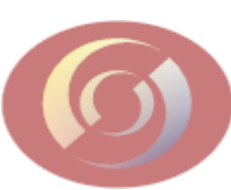

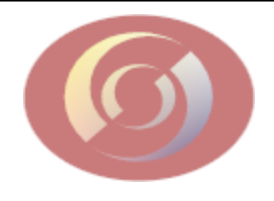

#### **ncrename**

- Renames variables (-v), dimensions (-d), attributes (-a)
- **ncrename -v p,pres –v t,T in.nc out.nc**
- ncrename –a missing value, FillValue –a **Zaire,Congo in.nc out.nc**
- **ncrename –d longitude,lon –v longitude,lon –v rh,rhum in.nc out.nc**

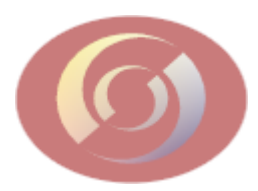

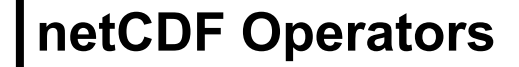

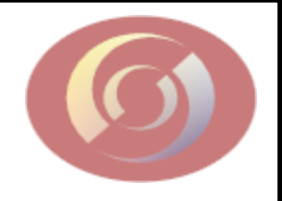

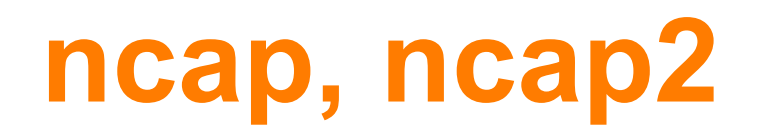

- Arithmetic processors
- **ncap2 –s 'x@valid\_range=(min(x),max (x))' in.nc out.nc**
- **ncap2 -s 'lon=lon+180.0' in.nc out.nc**

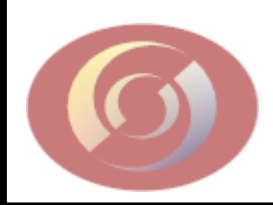

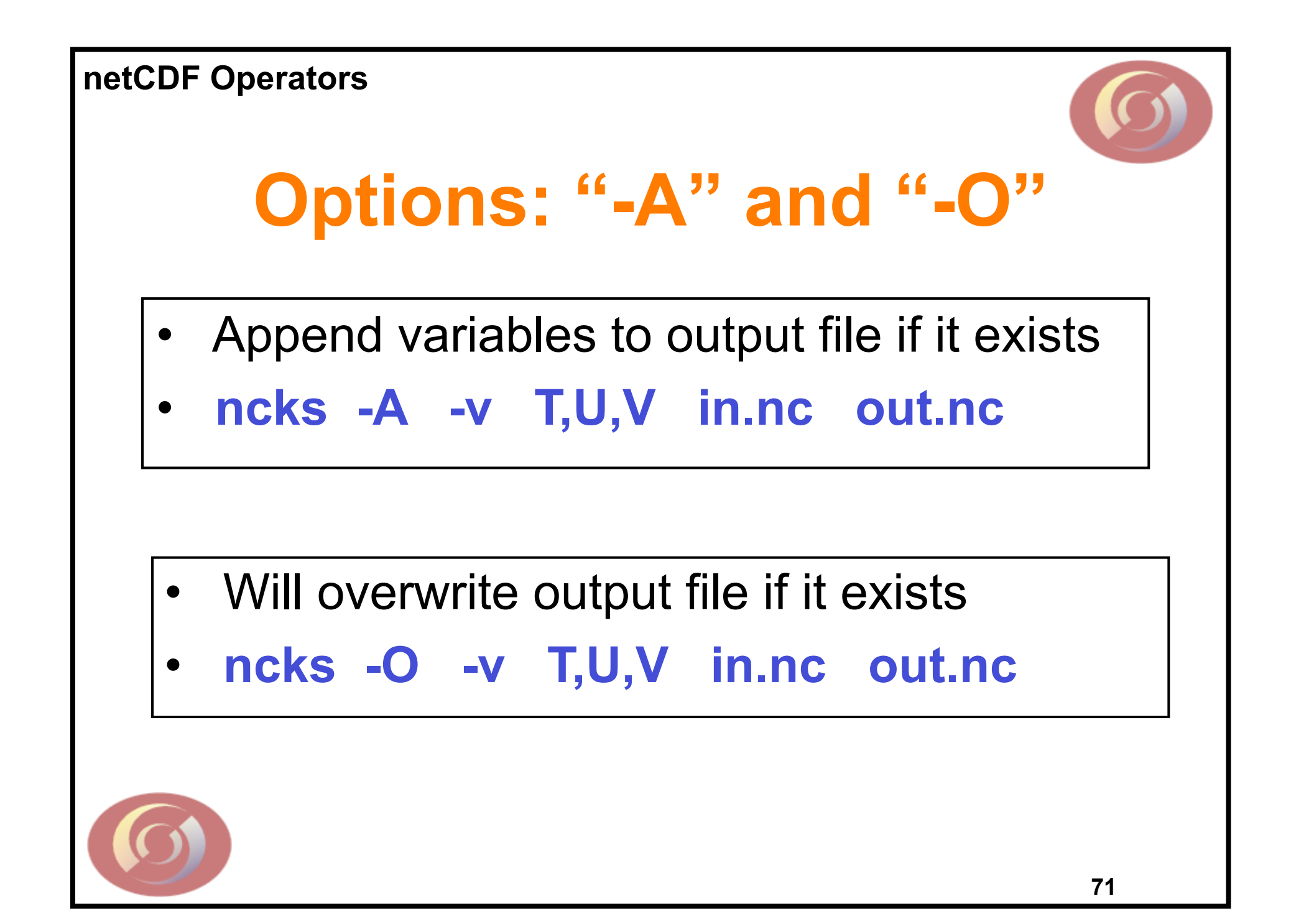

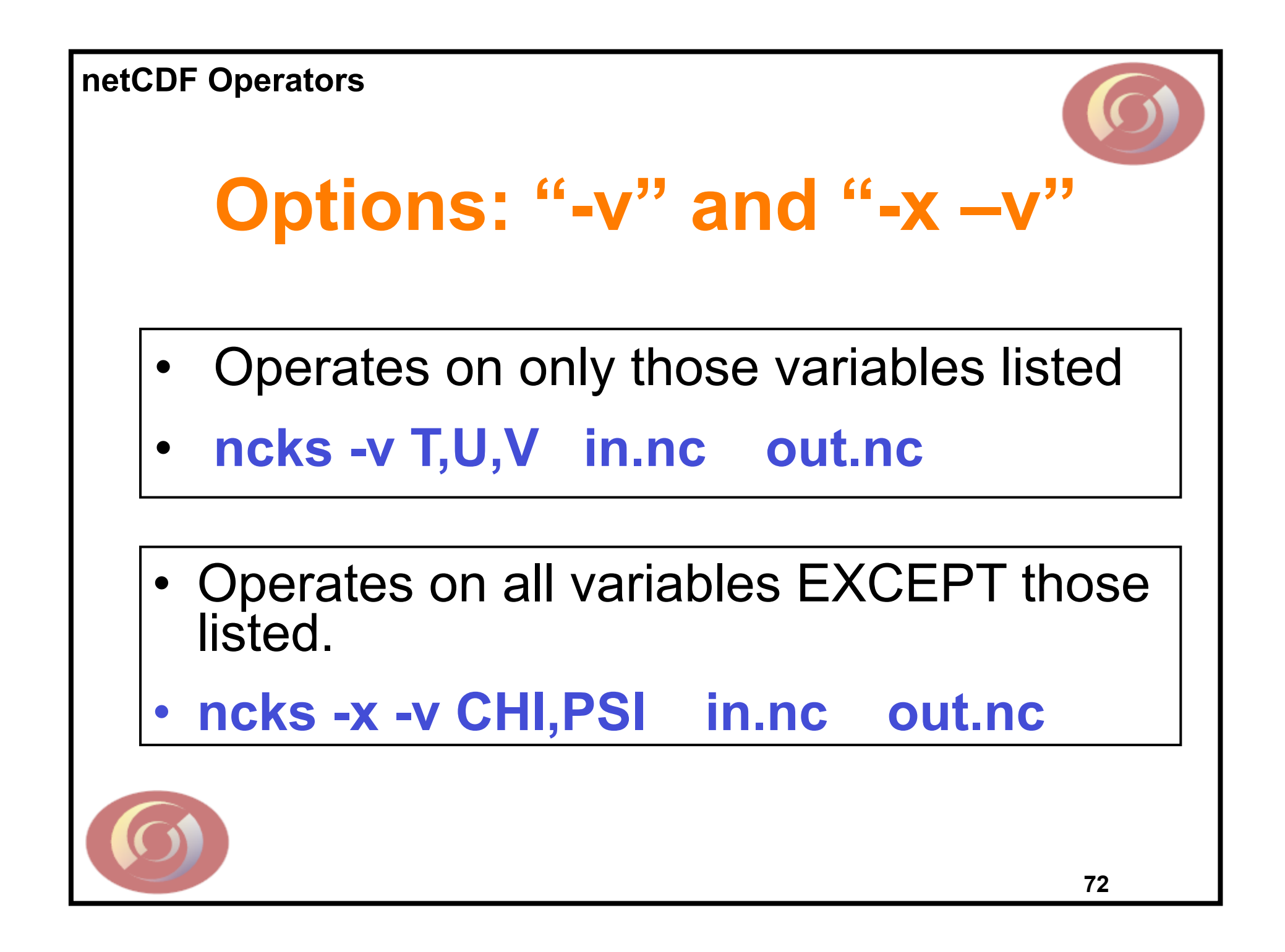
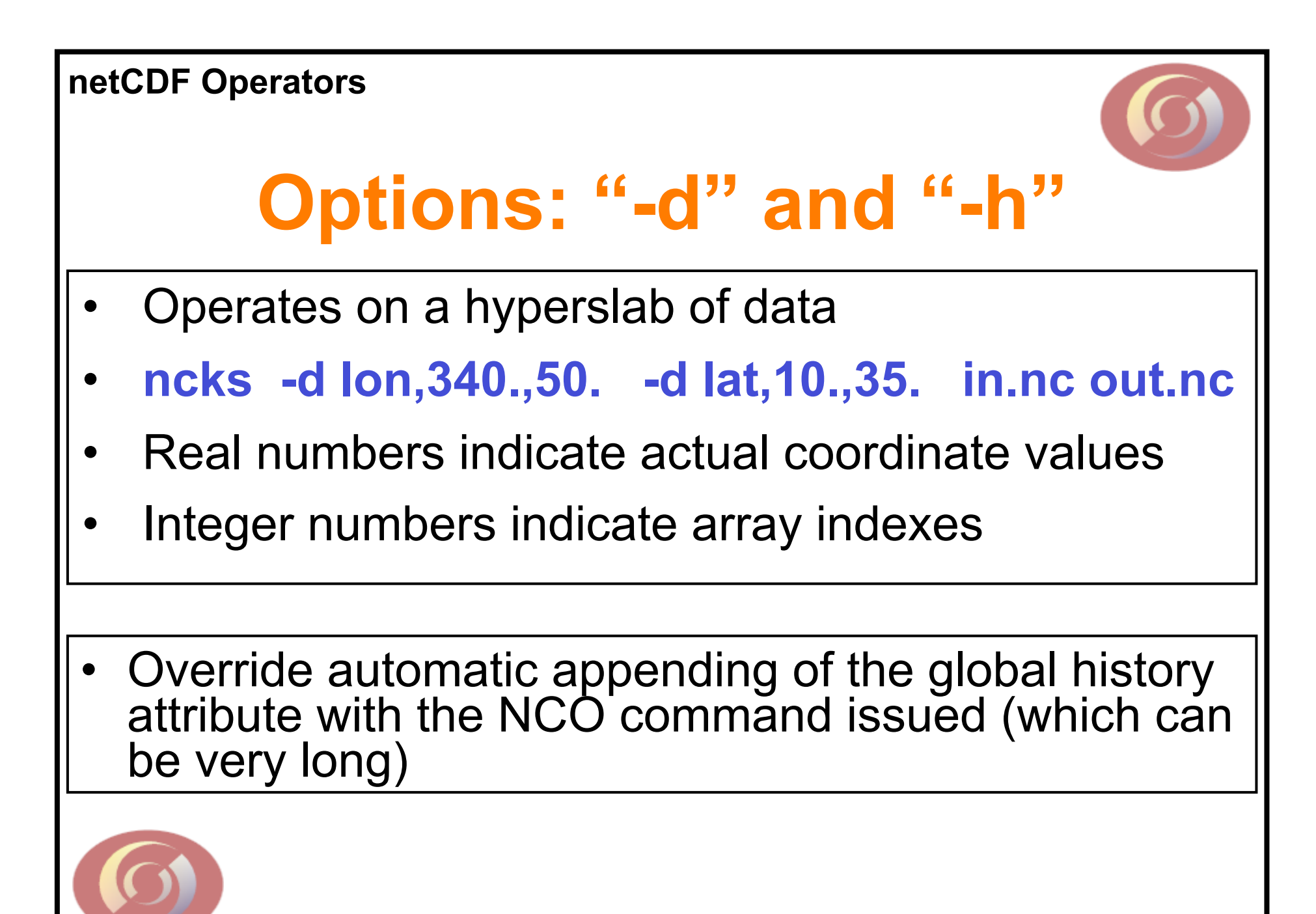

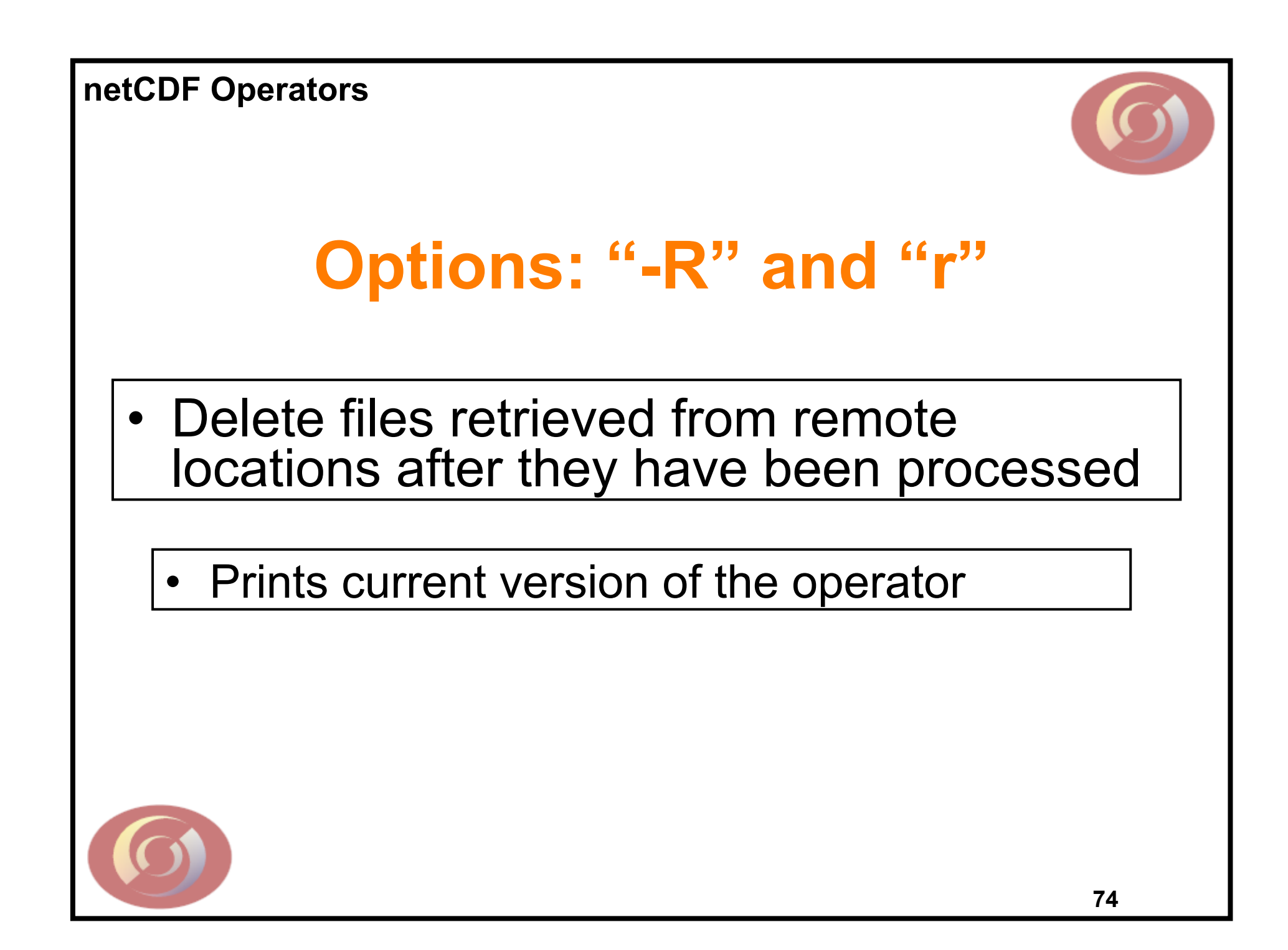

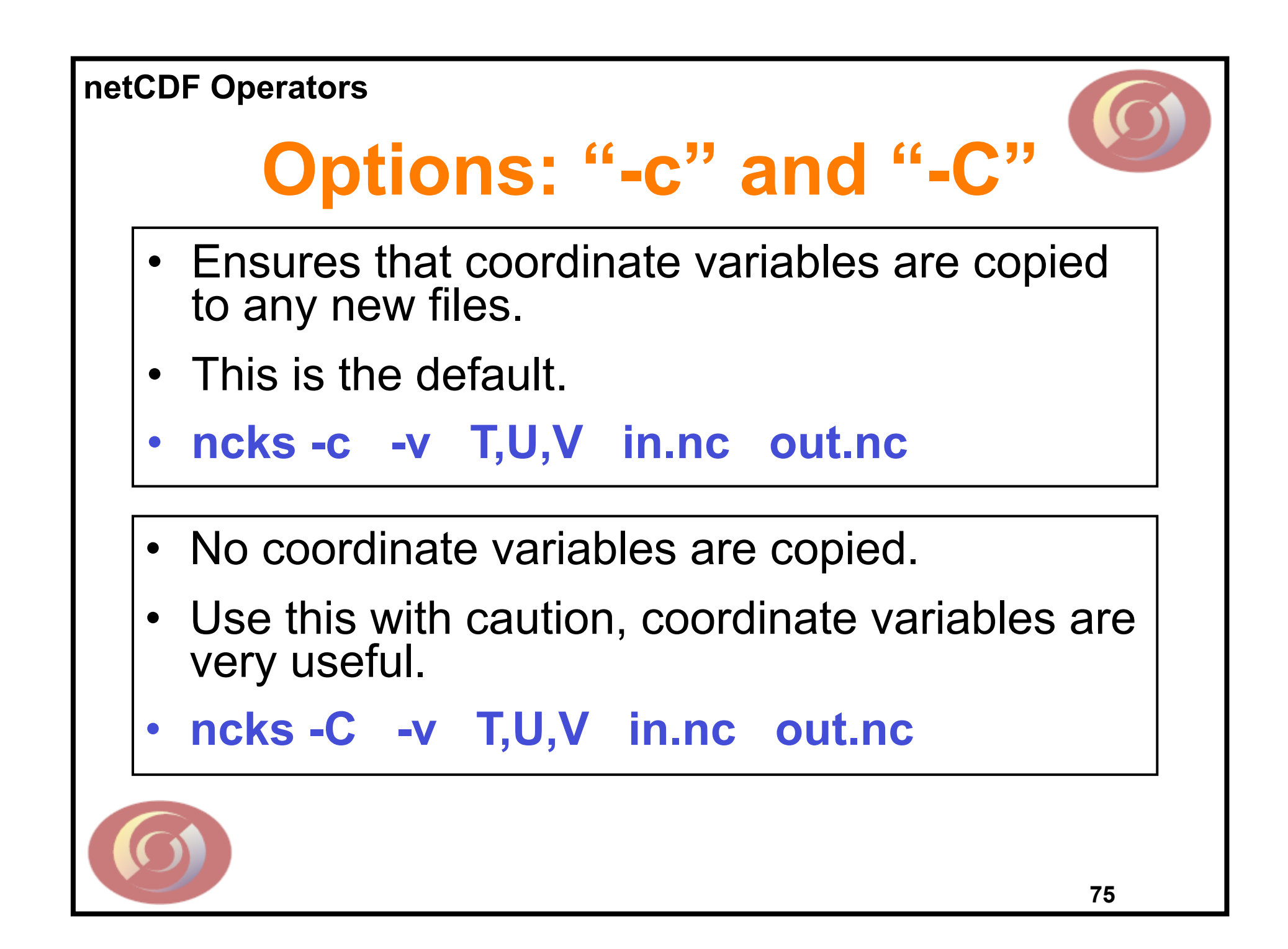